## **Literature Search**

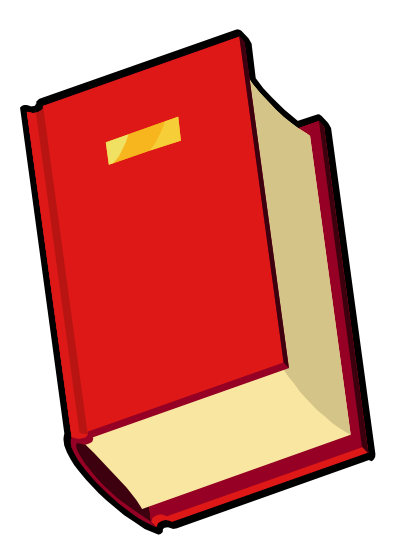

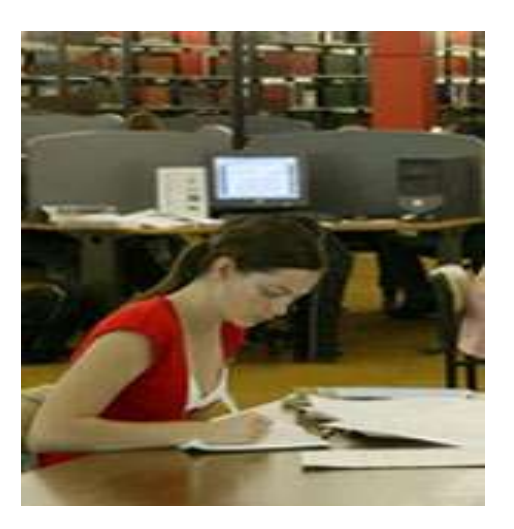

1

**Prof. Dr. R S Mehta, MSND, BPKIHS**

## Review of Literature

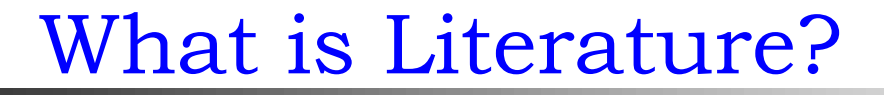

Latin word- Litteratura (Late 14<sup>th</sup> Century) Means Learning, Writing Originally- Littera: Letter Meaning- "Literary production or work"

An extensive search of the information available on a topic which results in a list of references to books, periodicals, and other materials on the topic

### Literature(Resources)

- Mainly Books ( printed or e-books)
	- Journals (both)
	- Research reports (both)
	- Institutional publications(both)
	- Govt. publications (both)
	- Various NGO's/ INGO'spublications
	- Internet (Online resources)
	- Intranet (Offline resources)
	- Grey Literature

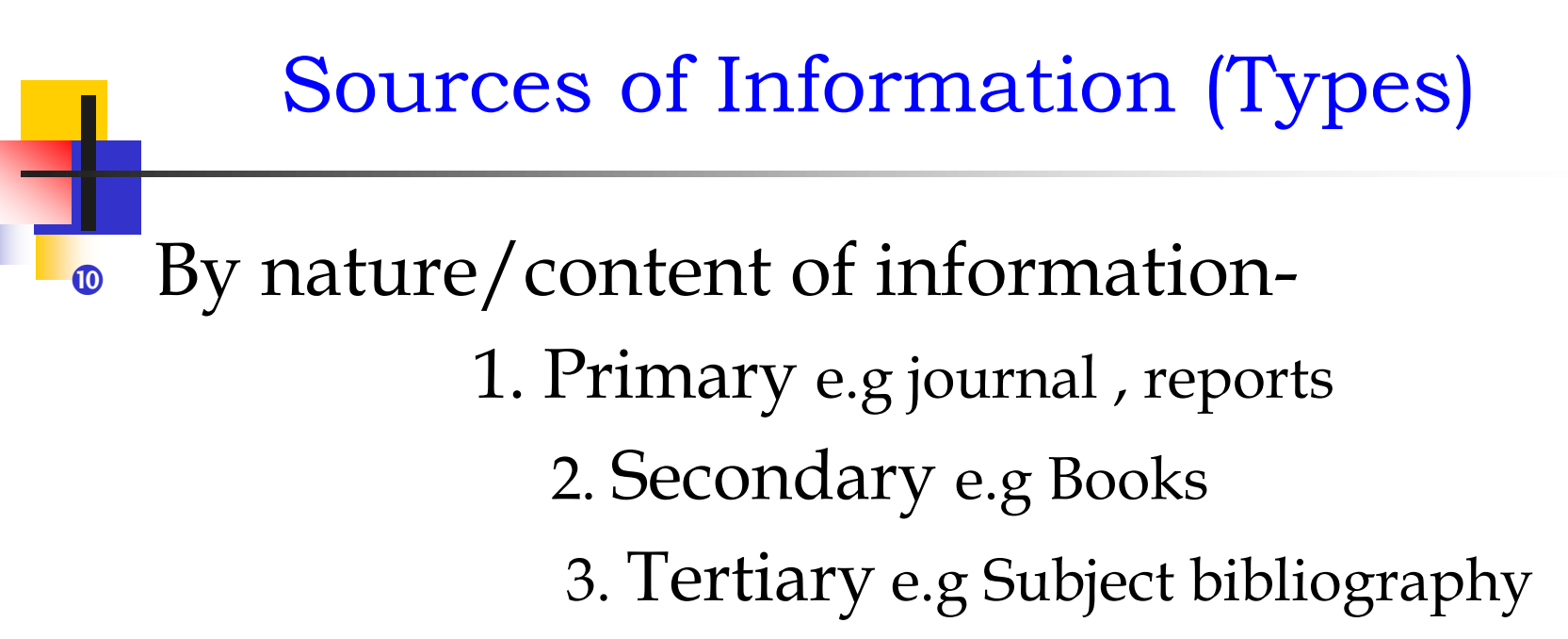

• By format/media/channel a. Hard copy (Print) b. Soft copy(Electronic)

A. Printed B. Electronic a. Offline (Intranet) e.g.DVD, CD, cassette

b. Online (Internet)

Types A and B(a), In Library.

How can we search?

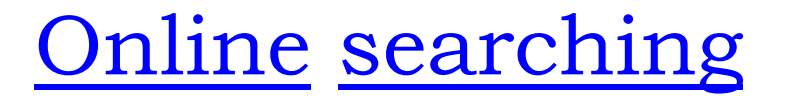

• Internet searching for the purpose of academic, business and others.

• Pubmed (Databases) searching exclusively for medical literature

### How?

## **Purpose / Needs:**

- 1. Review theory
- 2. Problem statement
- 3. To improve self knowledge
- 4. To Know methodology.
- 5. To assess need of problem
- 6. To support on tools, methods, findings, data collection
- 7. To review what was done in past
- 8. To generate Idea

## Sources

**Books Periodicals Schauate studies** *<b>Patabases* **M** Indexes **Abstracts** Other

### **Means:** Books, Journals, Internet, CD ROM, Medline

- **How Much:** Very exhaustive, all parts covered
- **Date:** 5-10 years good, but current also **Steps:**
- A thorough review should include primary and secondary sources

## **Four Correct order steps of Literature Review:**

- 1. Using the library
- 2. Identifying relevant sources
- 3. Locating research sources
- 4. Summarizing the research *<u>literature</u>*

1. PRIMARY SOURCES, Containing original research findings, are preferred and should be used whenever possible.

### Primary Sources:

- 1. Dissertations/Thesis/Research Reports
- 2. Original Research Articles published in Journals
- 3. Abstract/Exact replication of study.

### **2. SECONDARY SOURCES:**

cal a talent are helpfall at a talent and the search finding state  $\sim$ 

## Secondary Sources:

- 1. Integrated review of research
- 2. Text books.
- 3. Summary of theoretical and empirical sources
- 4. Published review of literature articles.

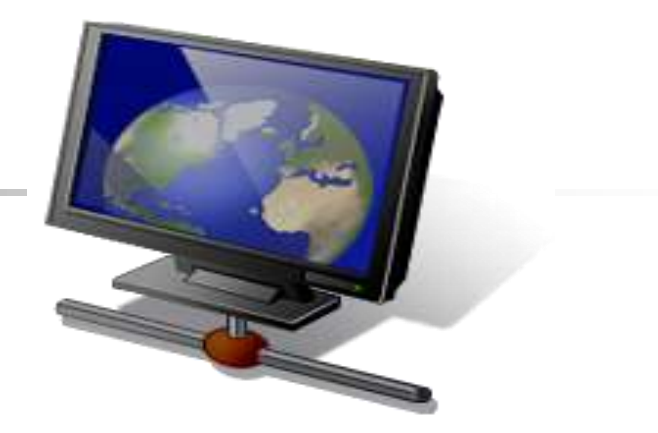

### Use of the Internet (web searching) and it's technologies

[www.tnaionline.org](http://www.tnaionline.org/) ( TNAI Journal) [www.hellis.org](http://www.hellis.org/) (NHRC Journal) [www.kumj.com.np](http://www.kumj.com.np/) [www.whosea.org](http://www.whosea.org/) HINARI= [www.healthinternetwork.org](http://www.healthinternetwork.org/) Blackwell Publishing= [www.blackwell-synergy.com](http://www.blackwell-synergy.com/) Oxford University press= www3.oup.co.uk/jnls Directory of free online Journal= [www.doaj.org](http://www.doaj.org/)

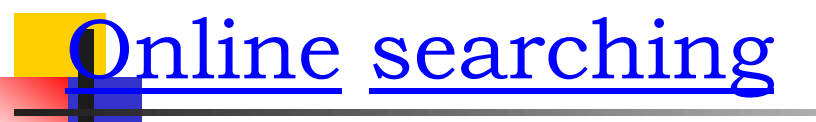

• Internet searching for the purpose of academic, business and others.

• Pubmed (Databases) searching exclusively for medical literature

How?

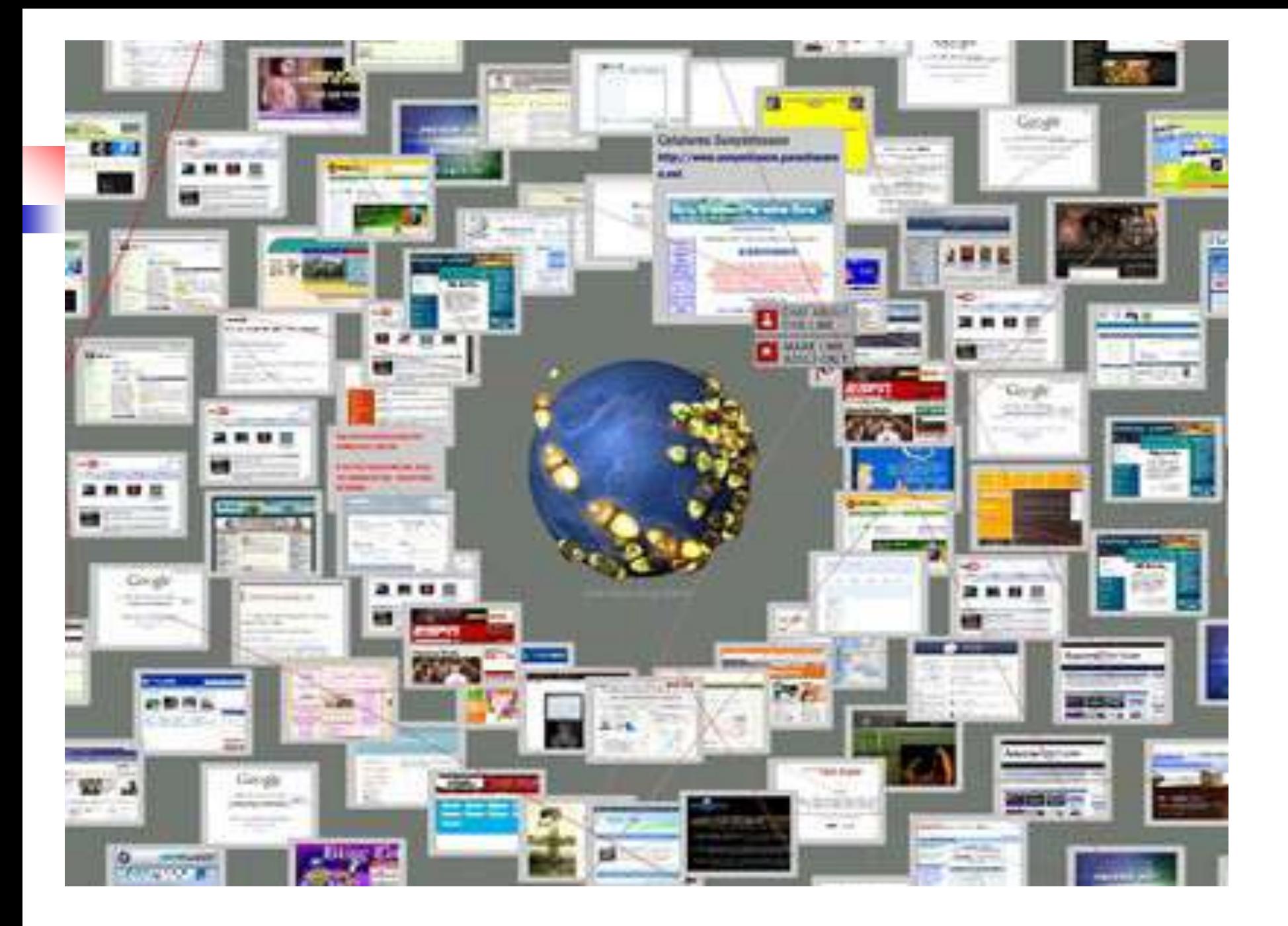

### Searching contd..

### • We should know the techniques-

- to access to relevant information,
- to get the recall (unwanted) less and precise (relevant) information more, and

 familiar with various techniques that the Search engine such as Google, Yahoo, Altavista, pubmed etc. used.

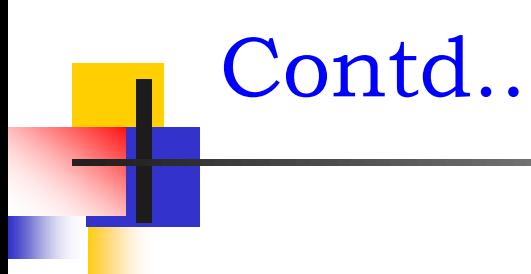

### **Recall,**

### **Relevance, and**

### **Precision**

### How to make an effective search?

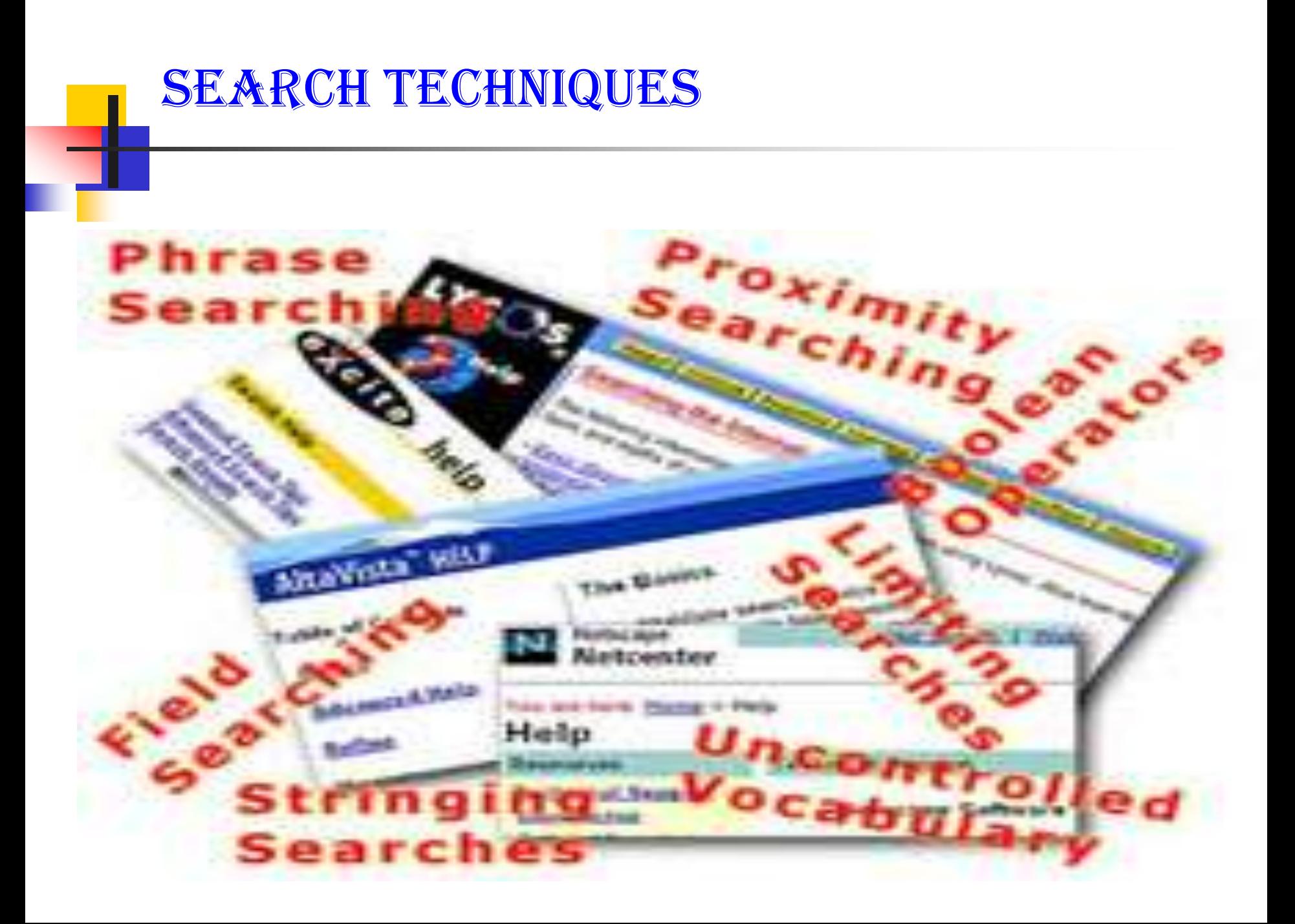

### Search Techniques-contd..

- Use of Boolean operators AND, OR, NOT
- **•** Use Truncation
	- e.g. epidem\*
- Nested searching

e.g. history AND (war or peace) e.g. (swine OR H1N1) AND (flu OR influenza OR virus OR pandemic)

### Boolean operators contd..

AND- retrieves only records containing both terms. Result: War AND peace

• OR- retrieves records containing either one or more terms Result: war, peace, both

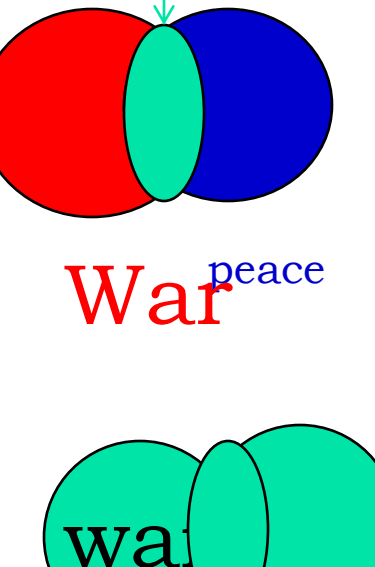

• NOT- exclude records containing the second term Result: War only

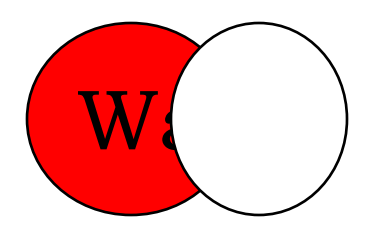

### **SEARCHING TIPS**

### Tip 1: Quotation marks

This is most useful when the words to be searched are not very specific, have different meanings in various subject areas, or when it is important that the same word is repeated.

E.g. "global warming" "head and neck cancers"

### Searching tips contd..

### Tip 2: Limit by site

This is useful when you want to control the quality of the search results, when you know a site that is likely to have what you need, and also when you want to find again a known document.

### e.g. site:edu "global warming"

### Tip 4: Limit by file type

Especially useful when you have reason to suspect that the answer you need will be in a certain format.

e.g. filetype:ppt site:edu "global warming"

### Some other tips:

- Specify your search terms
- Use professional terms
- Use the keywords from standard tools- SLSH, LCSH, MeSH and others
- Use lowercase letters
- Ignore preposition, article and other stop words
- Read the searching guideline of the particular databases

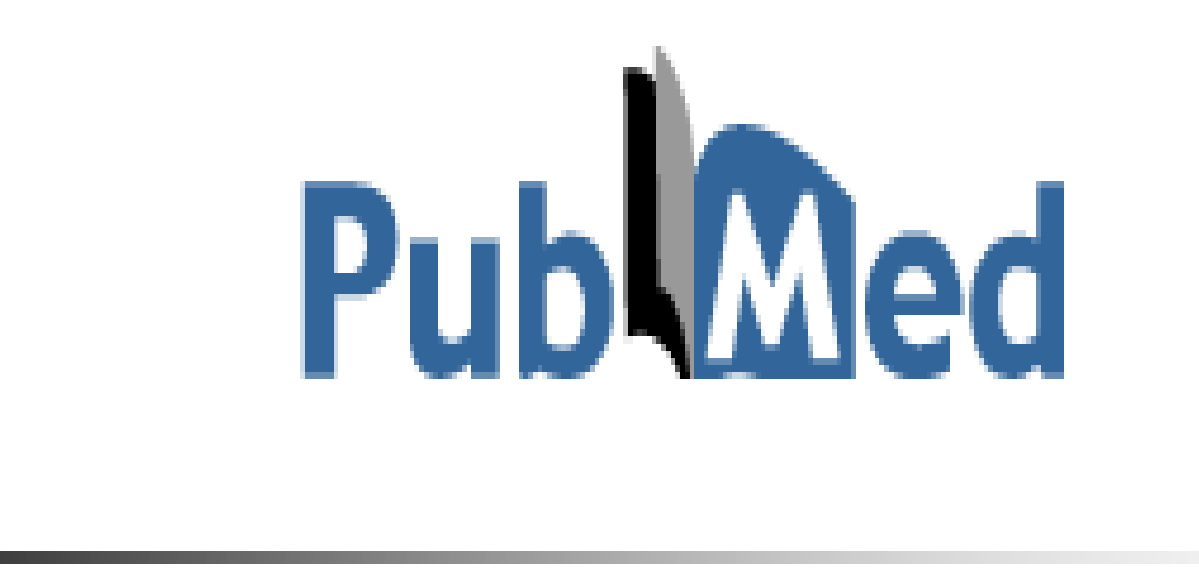

### **How to Search, Display, Save the results**

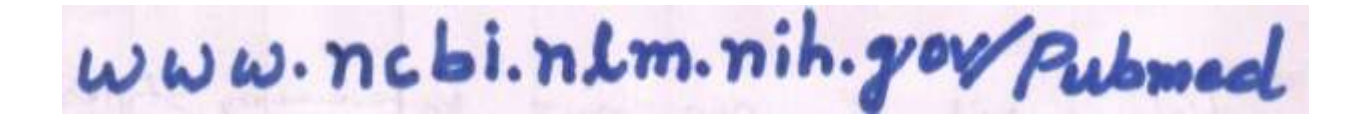

# **Thank you for Listening**

Dr. R S Mehta, MSND, BPKIHS

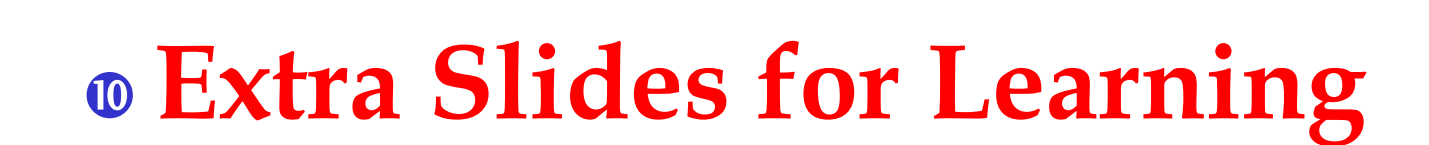

Dr. R S Mehta, MSND, BPKIHS 28

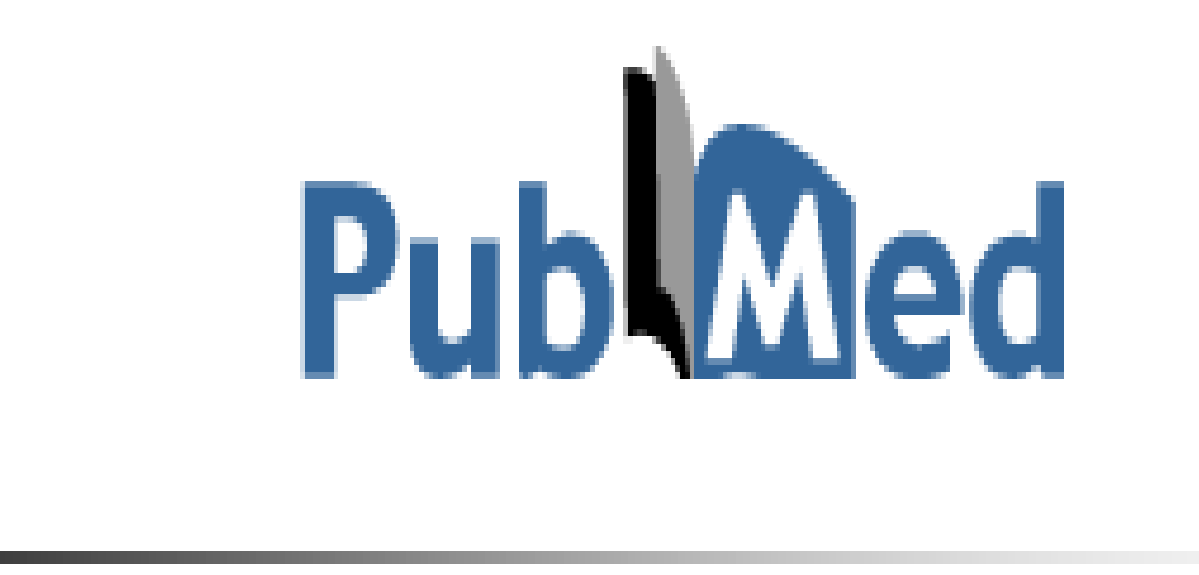

### **How to Search, Display, Save the results**

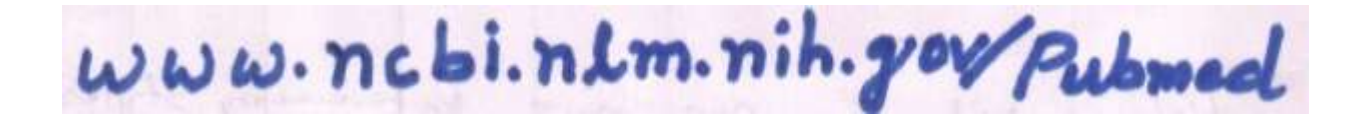

### Pubmed cont..

### Searching PubMed

- Search PubMed for an Author
- Searching PubMed by Author and Subject
- PubMed Simple Subject Search
- Search for a Journal

### **<sup><b>•** MeSH Database</sup>

- Searching with the MeSH Database
- Combining MeSH Terms
- Applying Subheadings and other features of the MeSH Database
- Managing results

### MeSH Database

### **Searching with the database**

### **search by subject**

- select the menu above search box or click on MeSH datadase on the pubmed homepage.
- Enter the term in the query box and enter or click Go button. e.g. drug abuse
- we get the subject heading for the concept
	- choose appropriate subheading and click to add to search builder
- click search pubmed

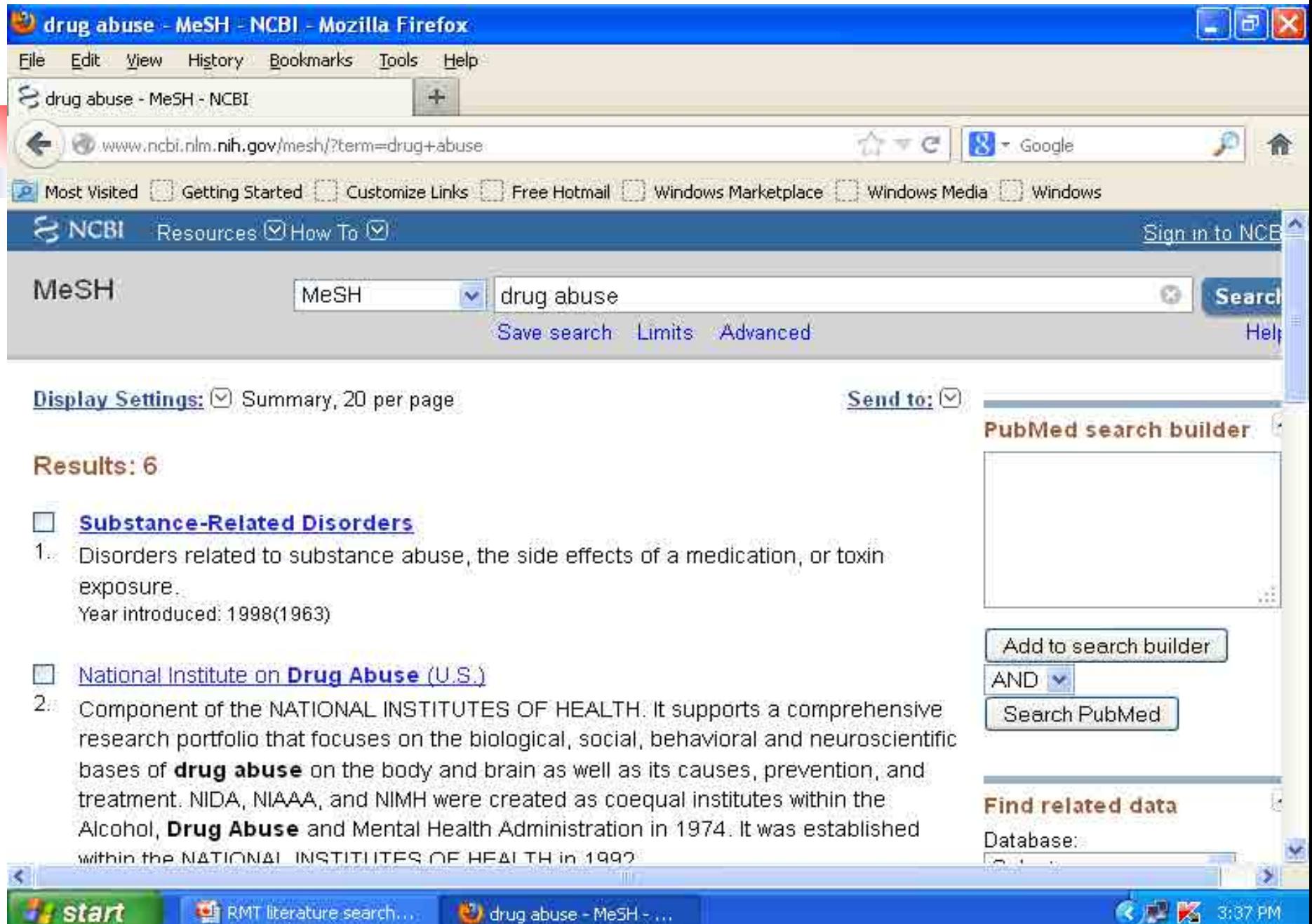

п

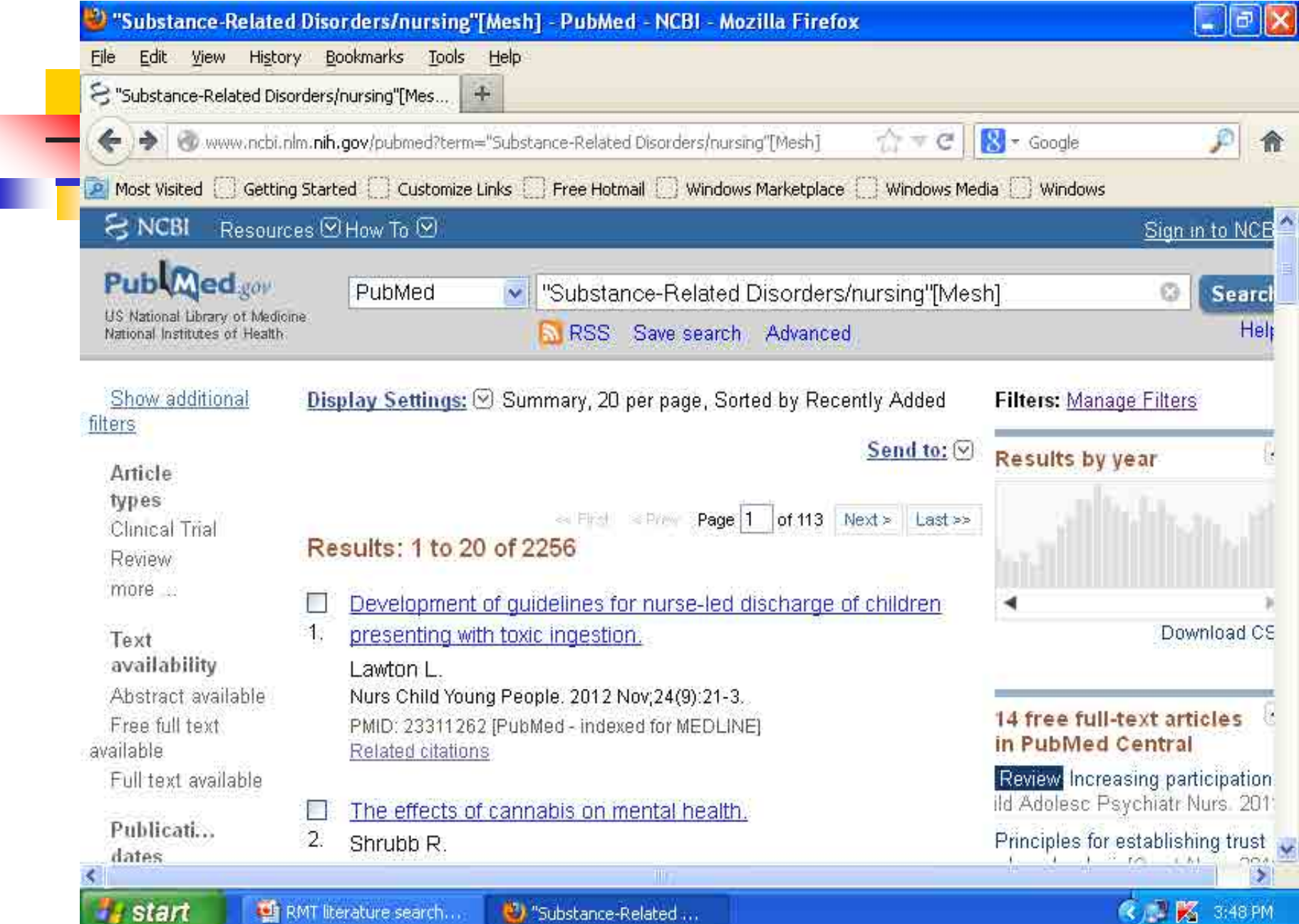

## Display settings

 $By-$ 

• format e.g. abstract, summary(default)  $\bullet$  items / page e.g. 50, 100, 20(default) sort e.g. date, journal, new(default)

### Result saving

Either display settings or default display,

-check the relevant citation,

- Click send to,
- choose destination i.e. file,
- check other field if necessary, then
- click create file and save it.

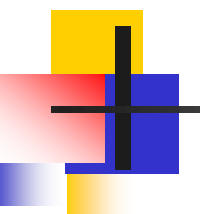

## Search for journal

### Searching Pubmed

### <mark>Se</mark>arch for a journal

Several ways to search PubMed from Specific journal.

- Enter title of the Journal, ISSN or or Journal Abbreviation to get all the citation for that journal.
- If the Journal title itself a subject term, then use the term with [ta] e.g. Cell [ta]

Easy way to search PubMed by Single Citation Matcher from Homepage

- enter full title or title abbreviation
- (when you type the auto feature suggests)

### Searching Pubmed

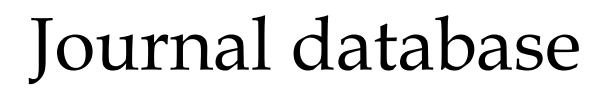

- By title, title abbreviation, ISSN or subject (for more information such as publisher, subject term, start year etc.)
- Click the title to get the full display
- **•** Go to link, click PubMed to search citation in PubMed from this journal.

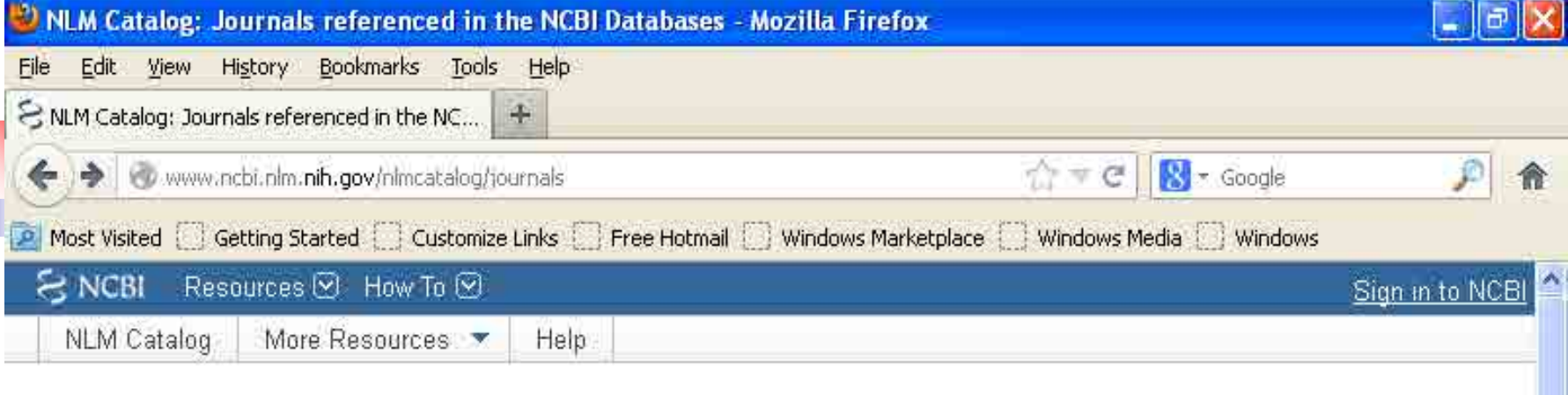

### NLM Catalog: Journals referenced in the NCBI Databases

Limit your NLM Catalog search to the subset of journals that are referenced in NCBI database records

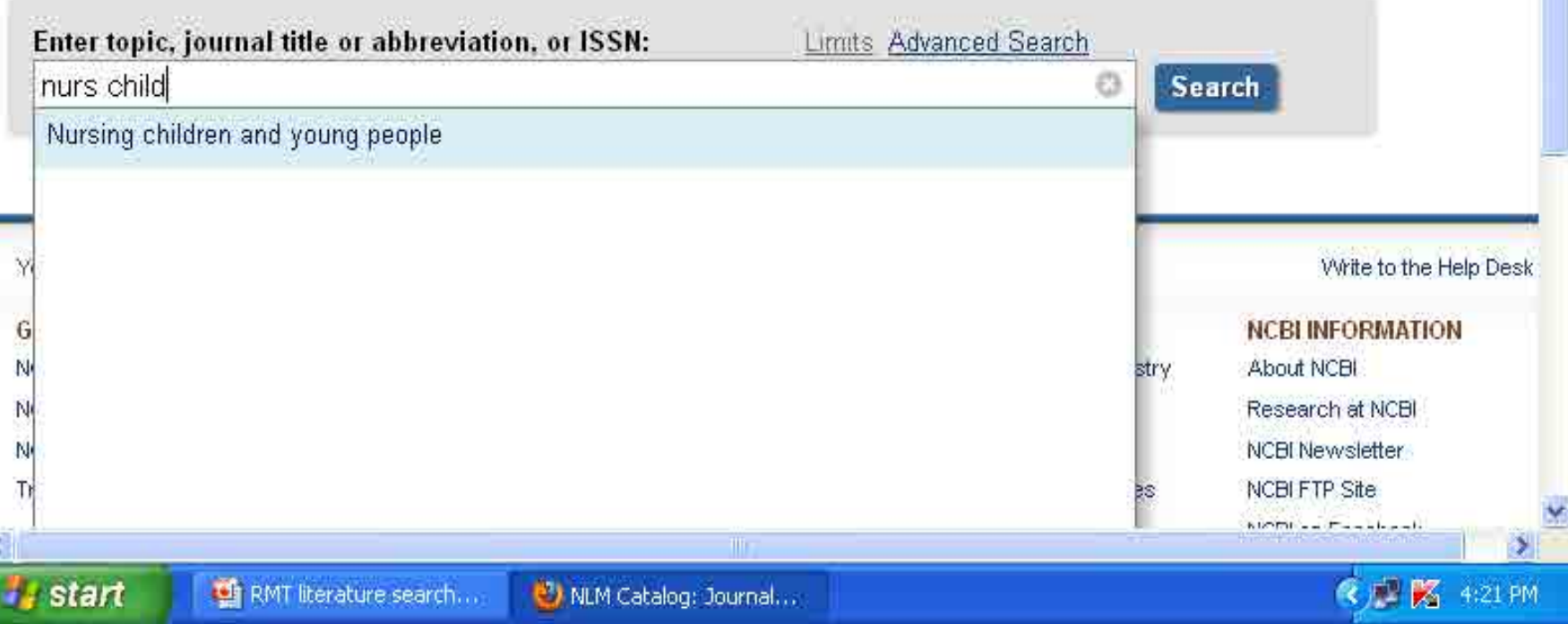

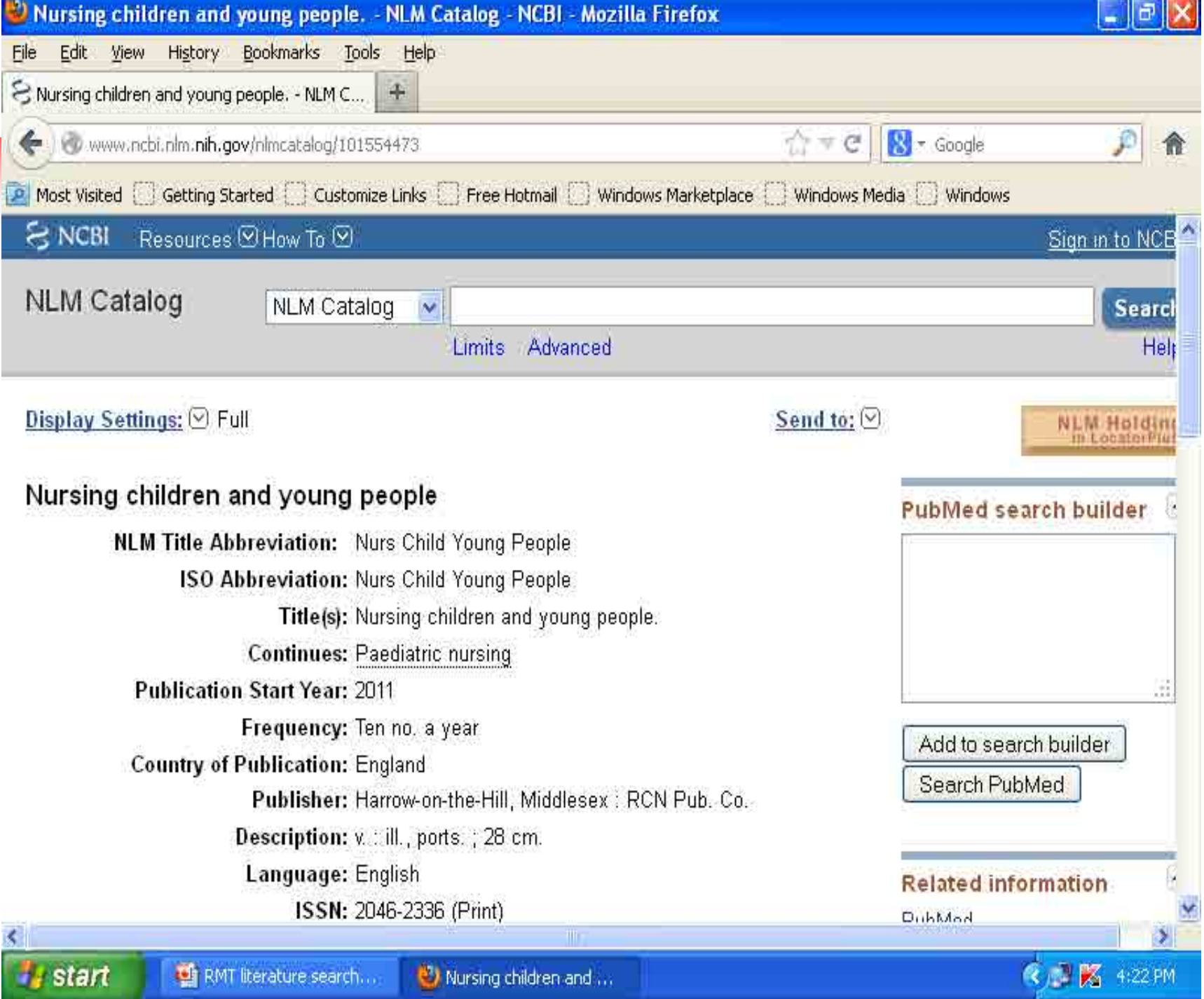

### Single citation matcher

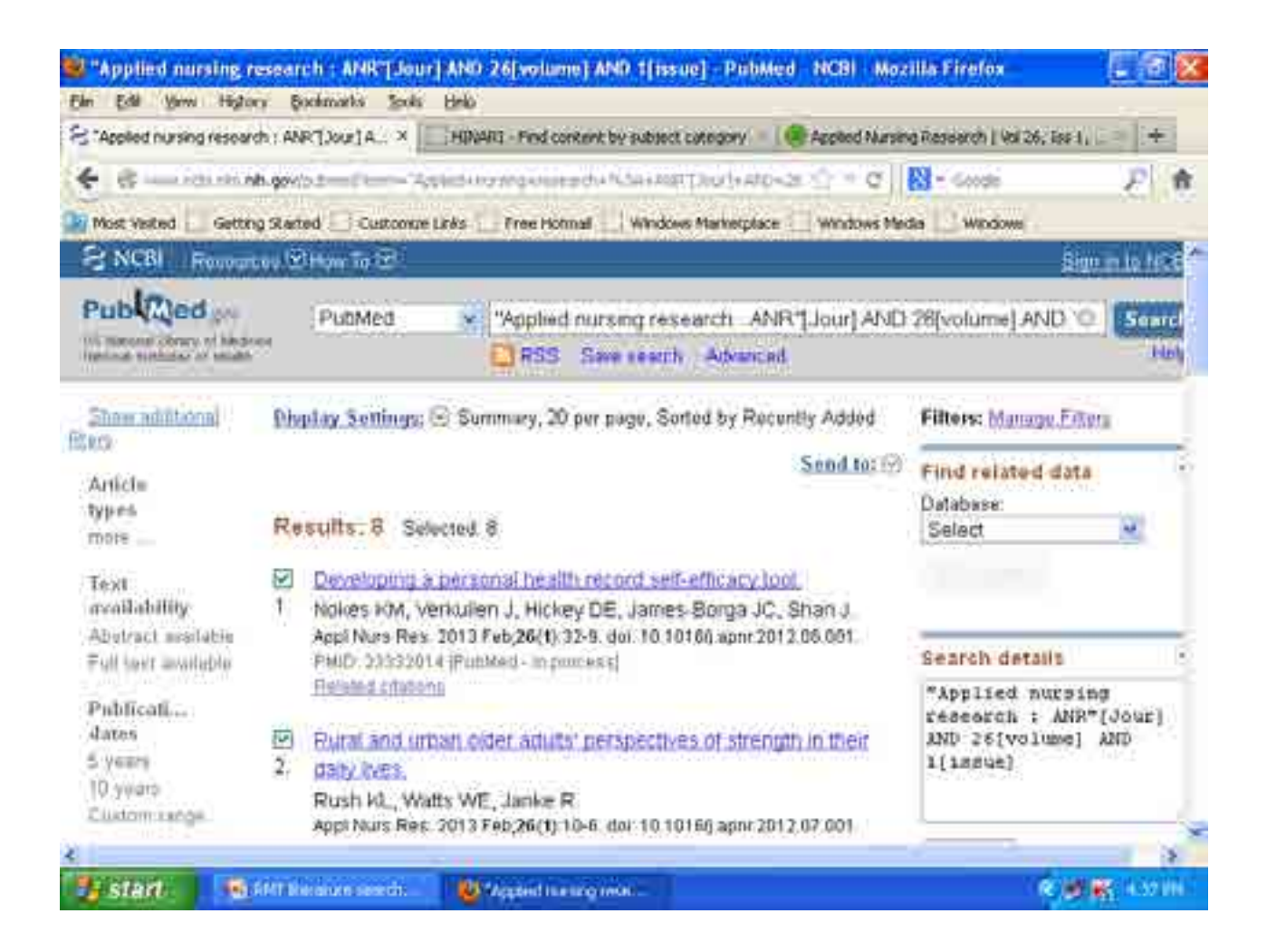

### From journal site

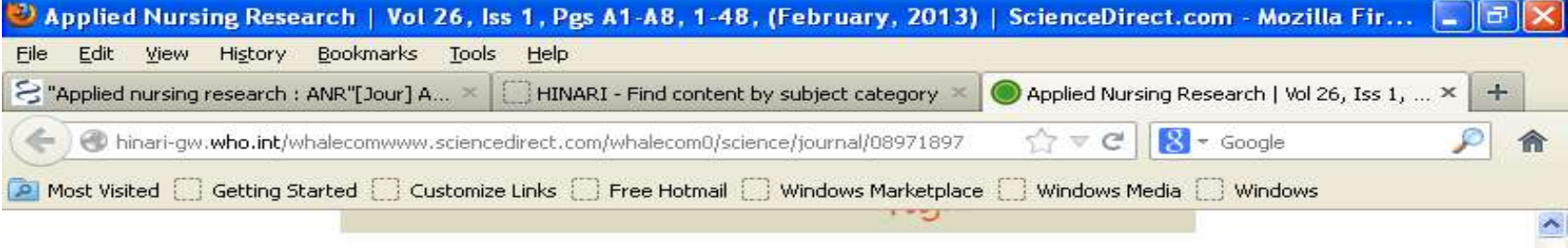

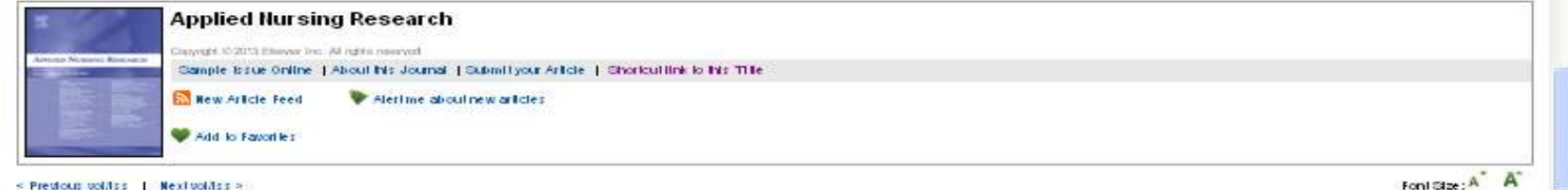

< Previous voldes | Nexivoldes >

22 Add to my Guick Units

Volume 26, boue 1, Pages A1-A8, 1-48 (February 2013).

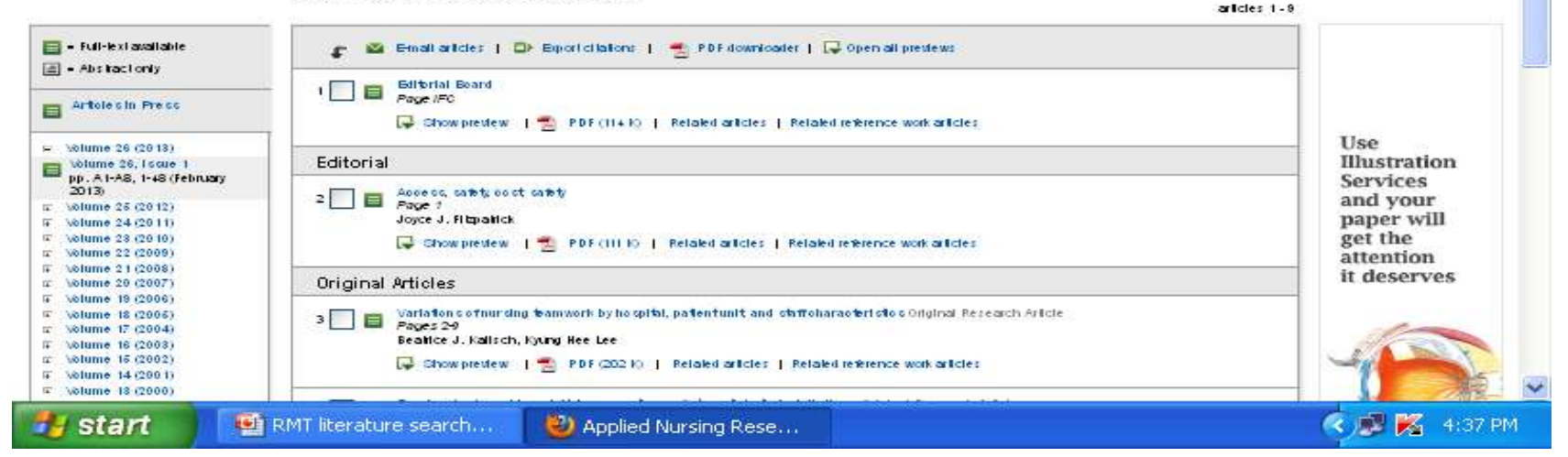

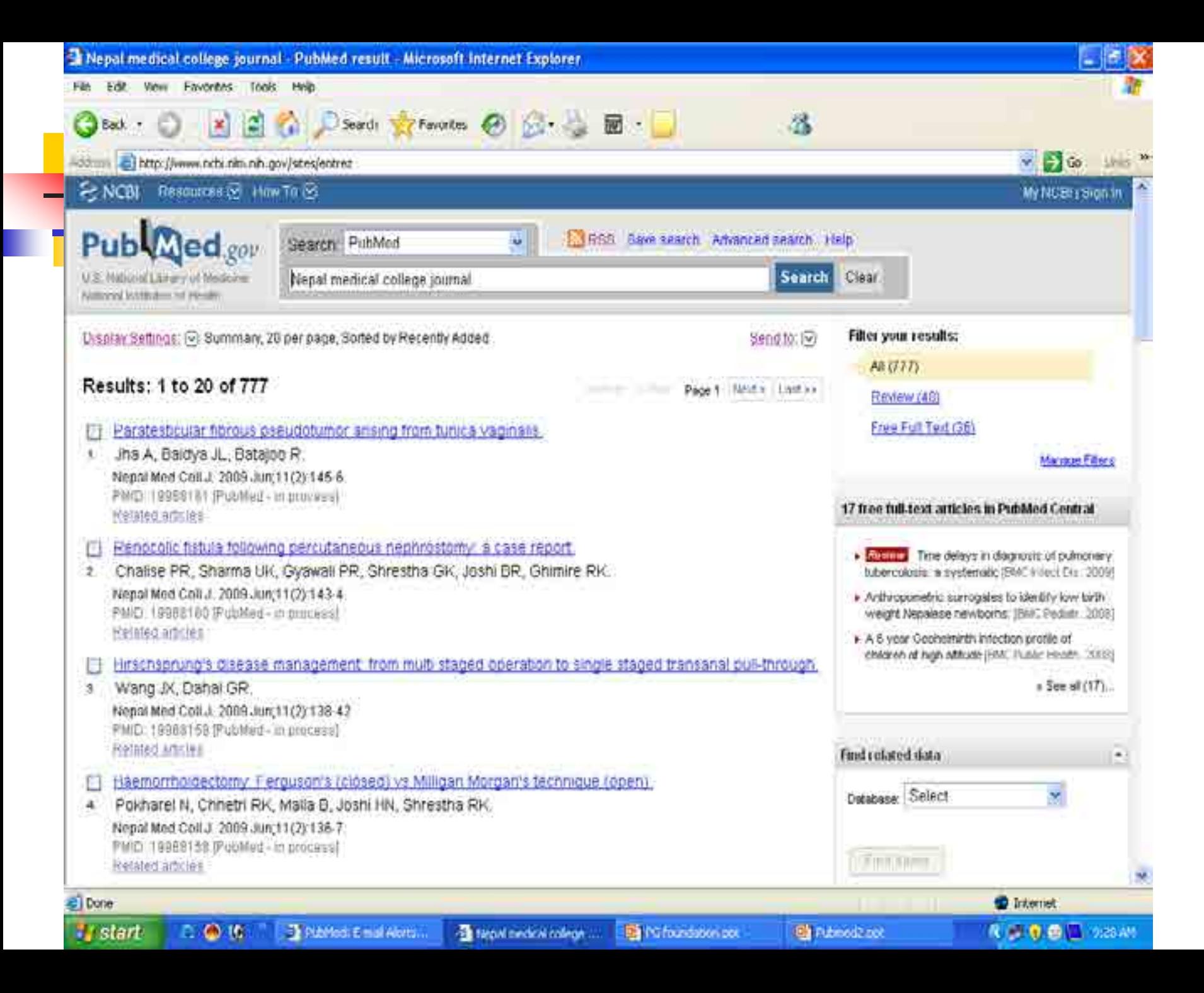

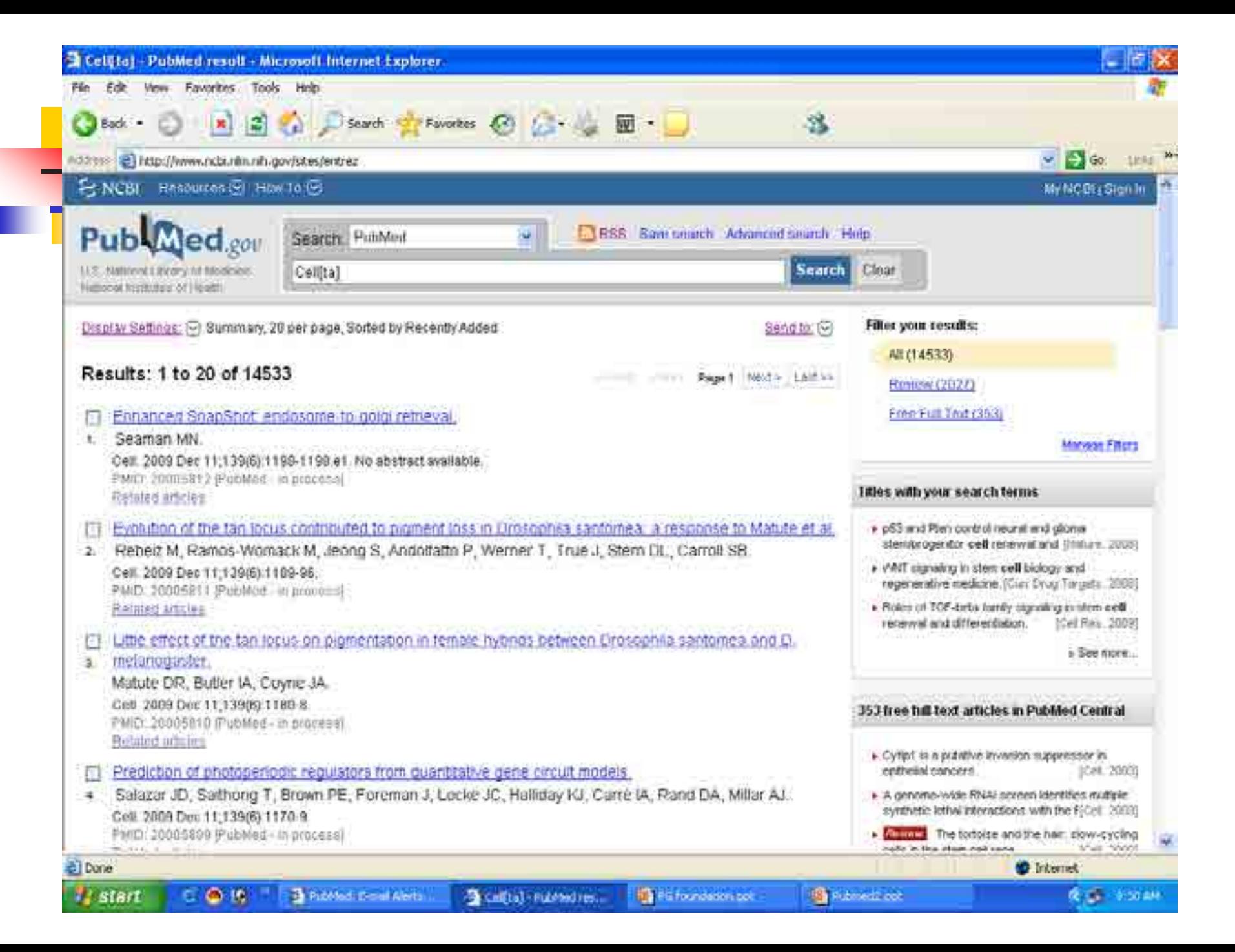

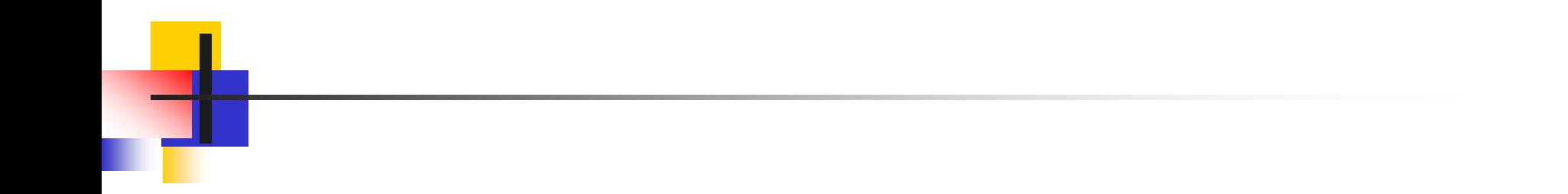

### [E-mail Alerts for Articles from Your](http://www.nlm.nih.gov/bsd/viewlet/myncbi/jourup.html)  [Favorite Journals](http://www.nlm.nih.gov/bsd/viewlet/myncbi/jourup.html)

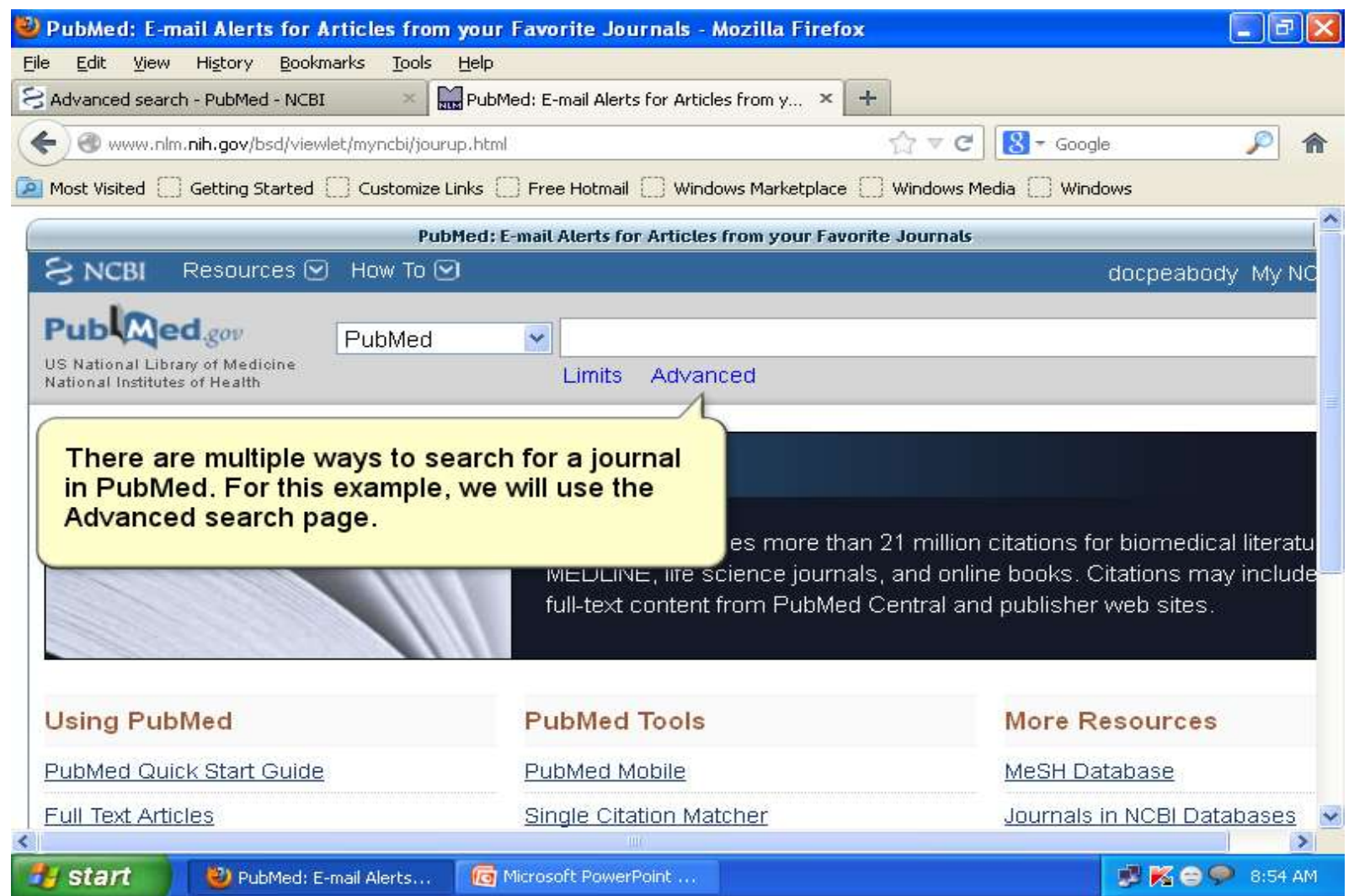

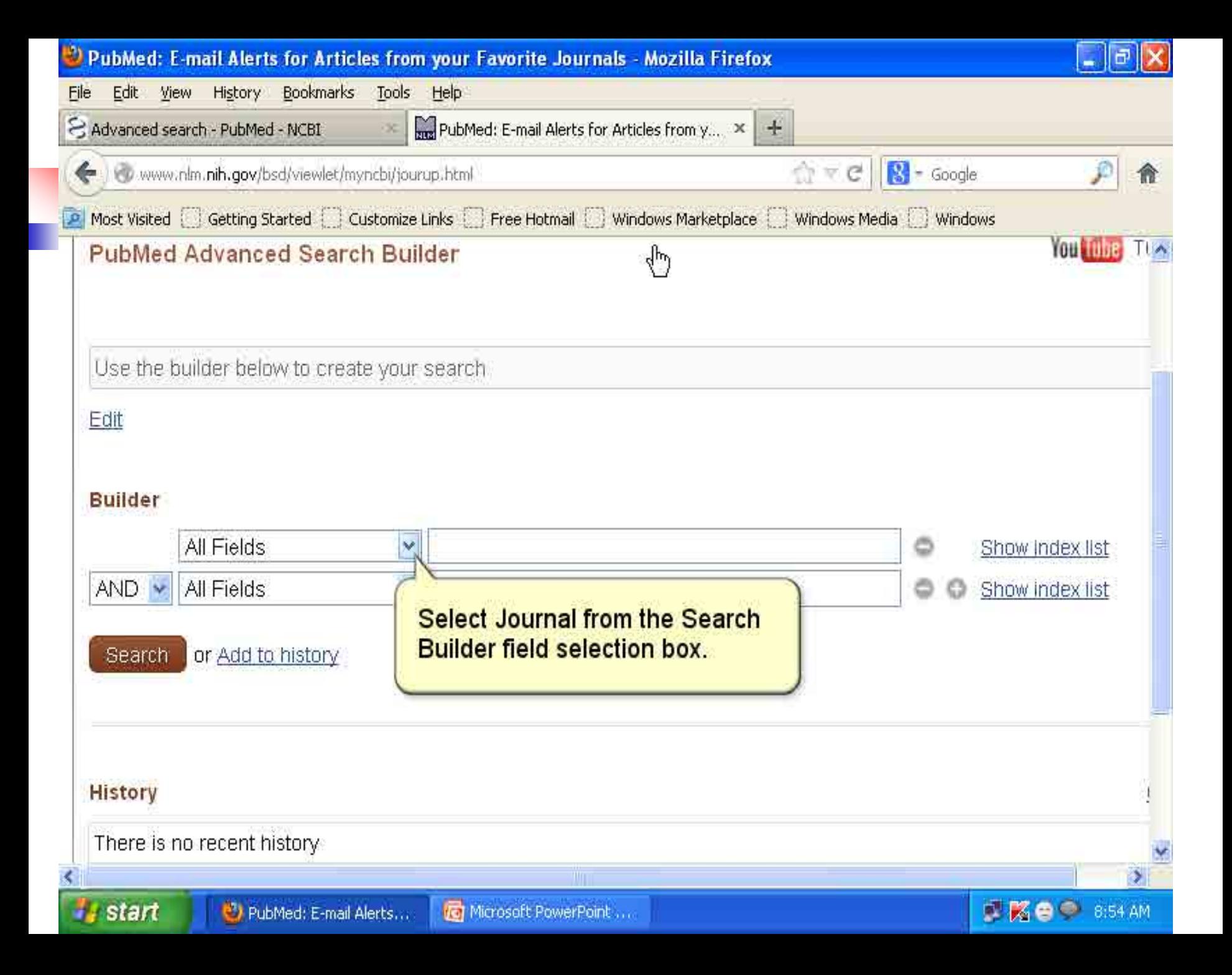

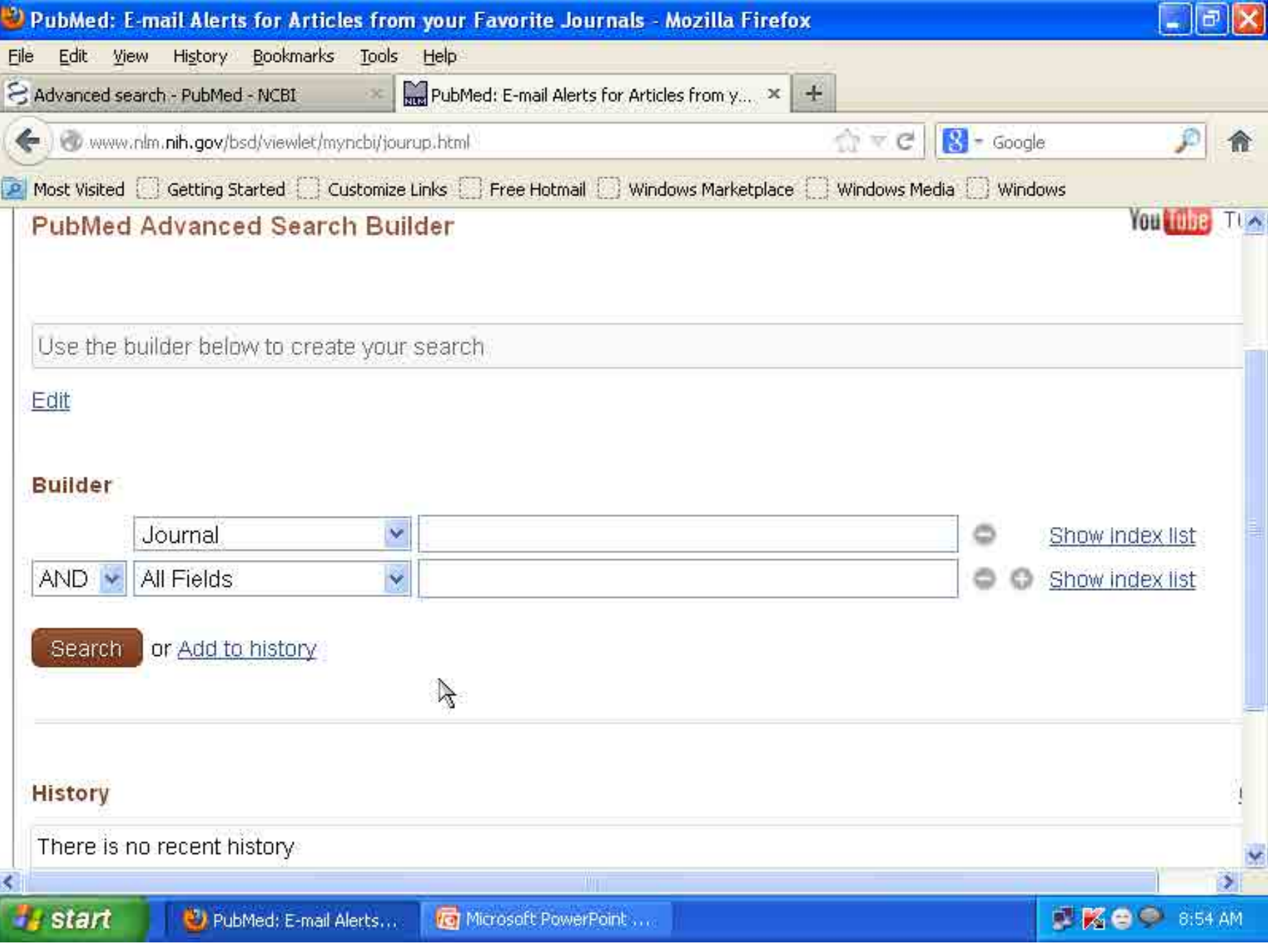

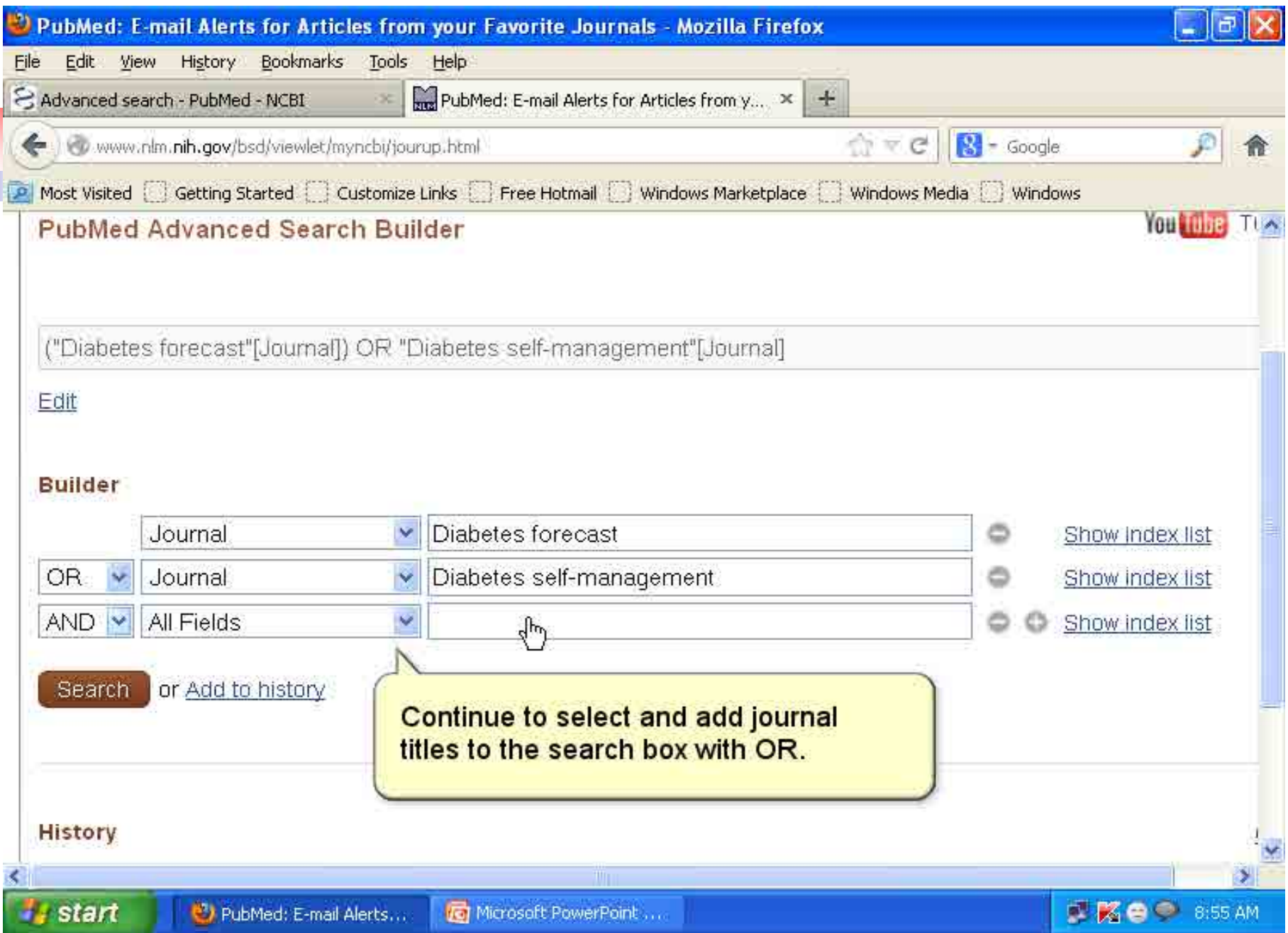

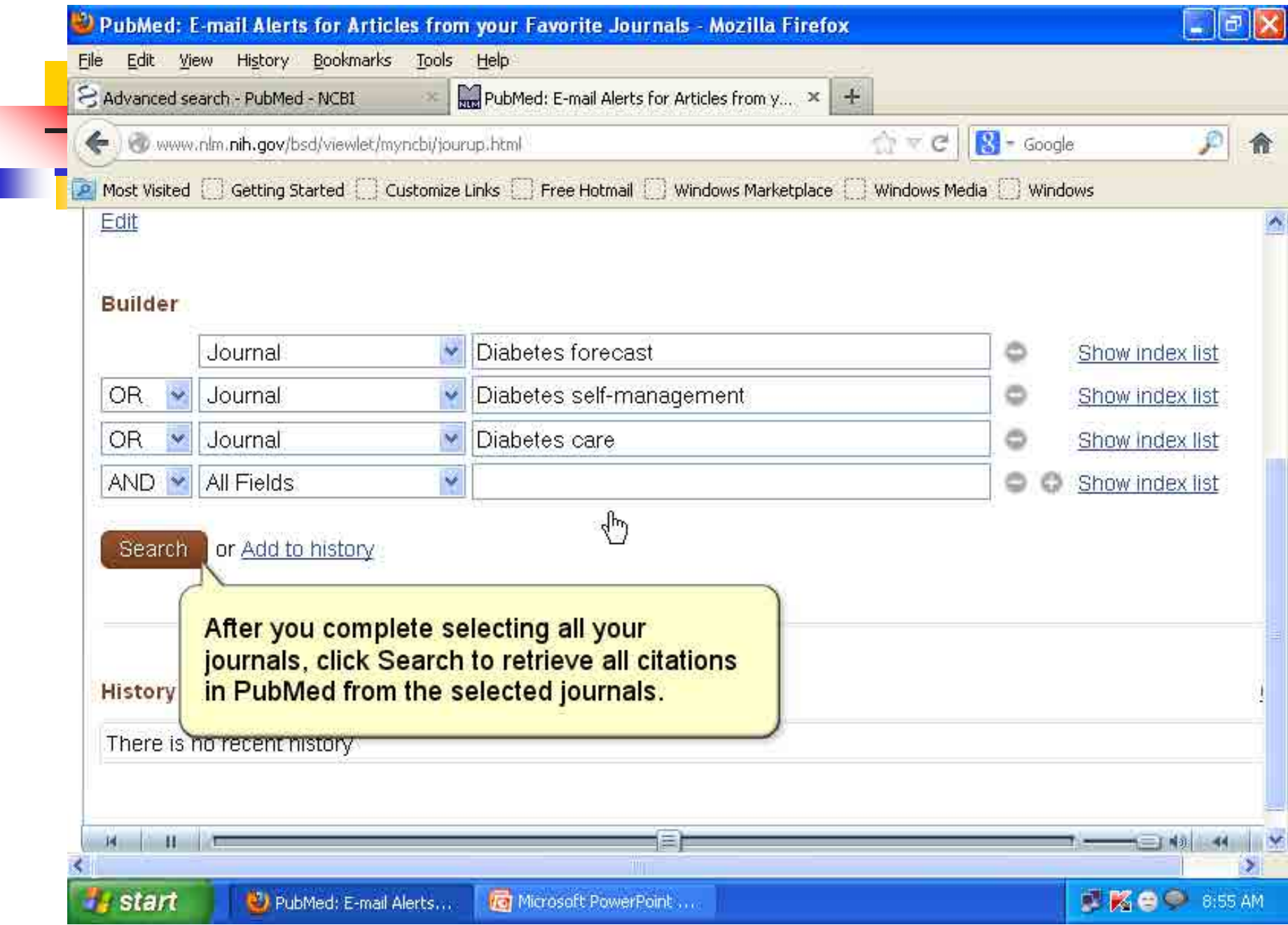

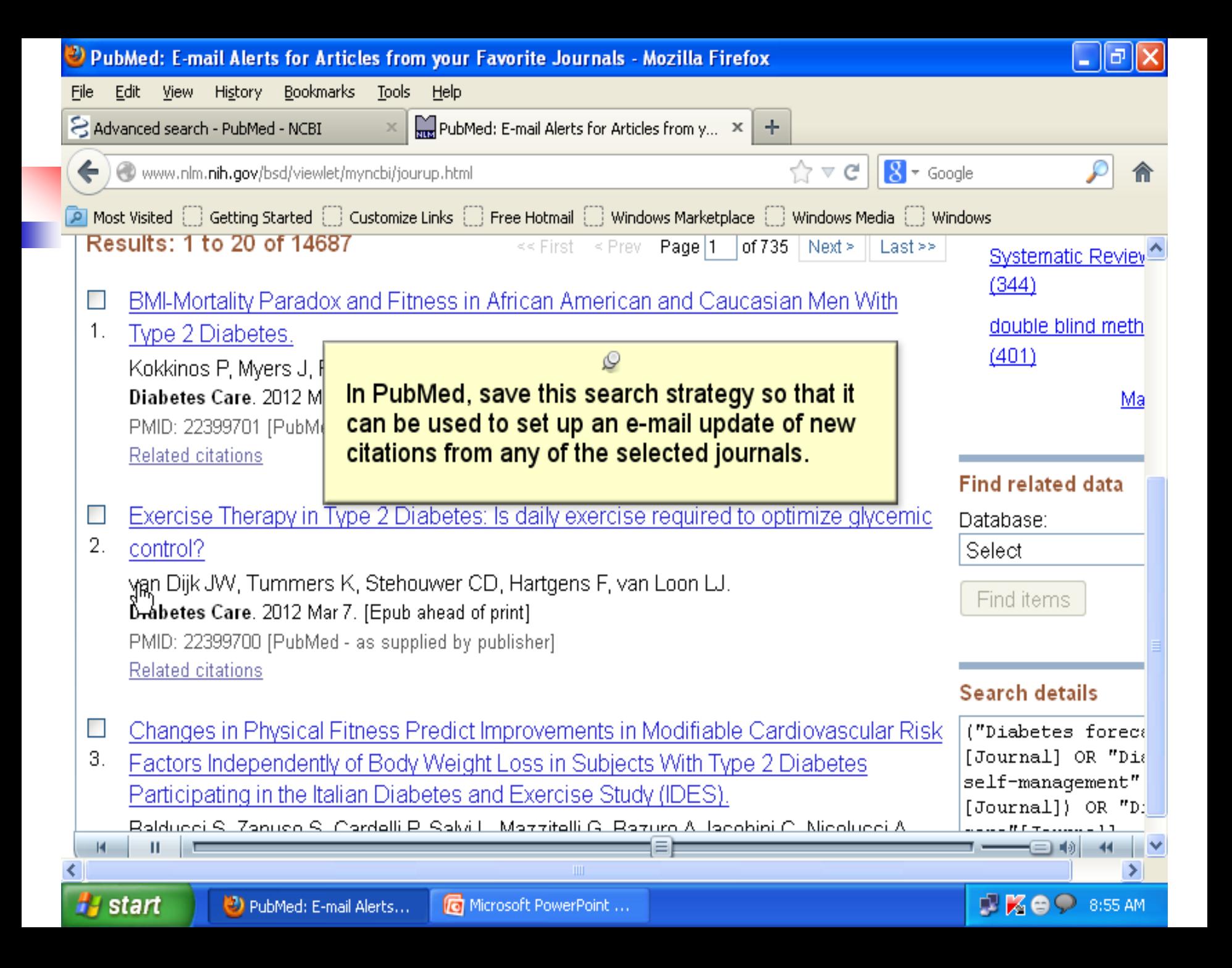

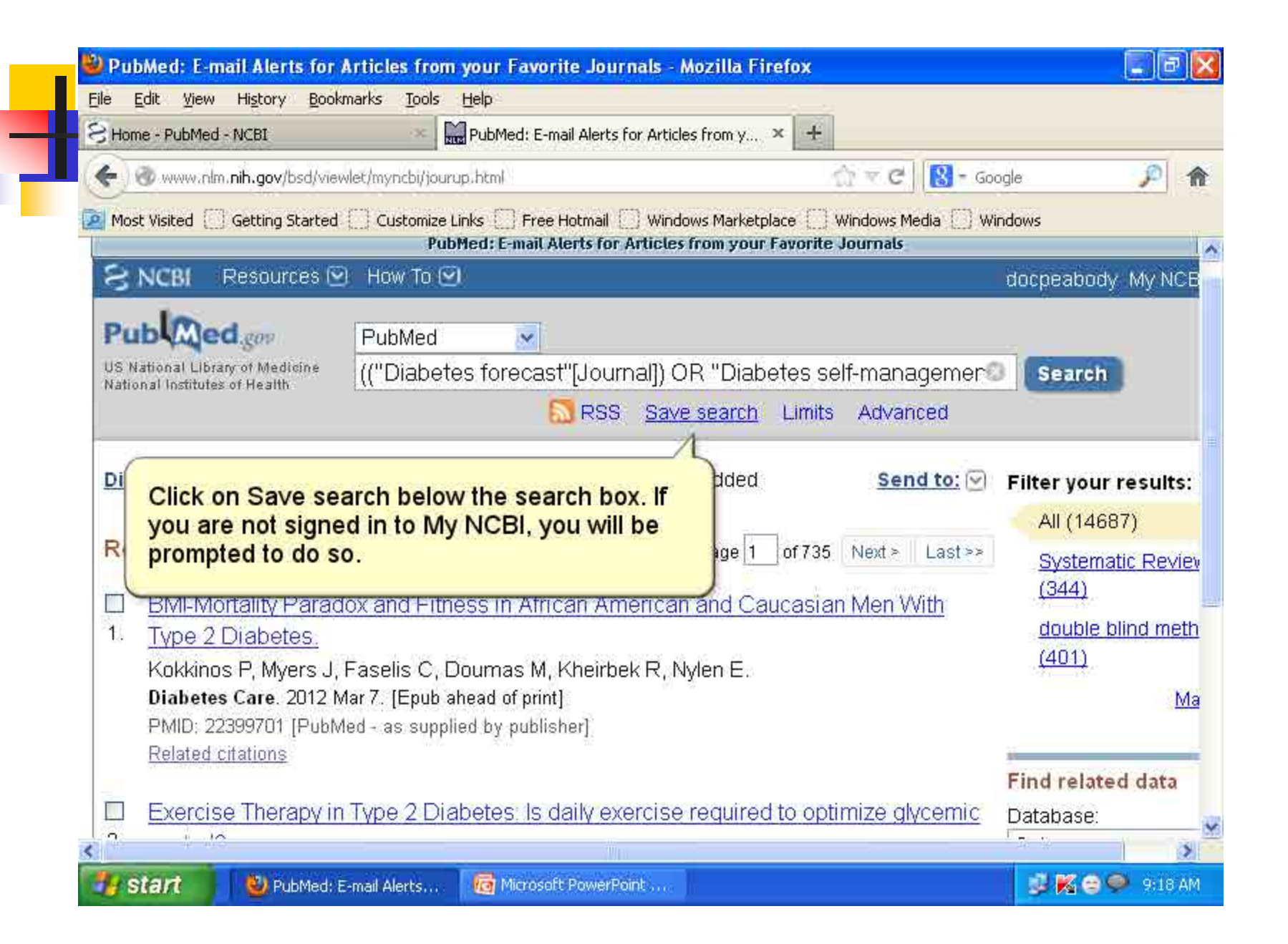

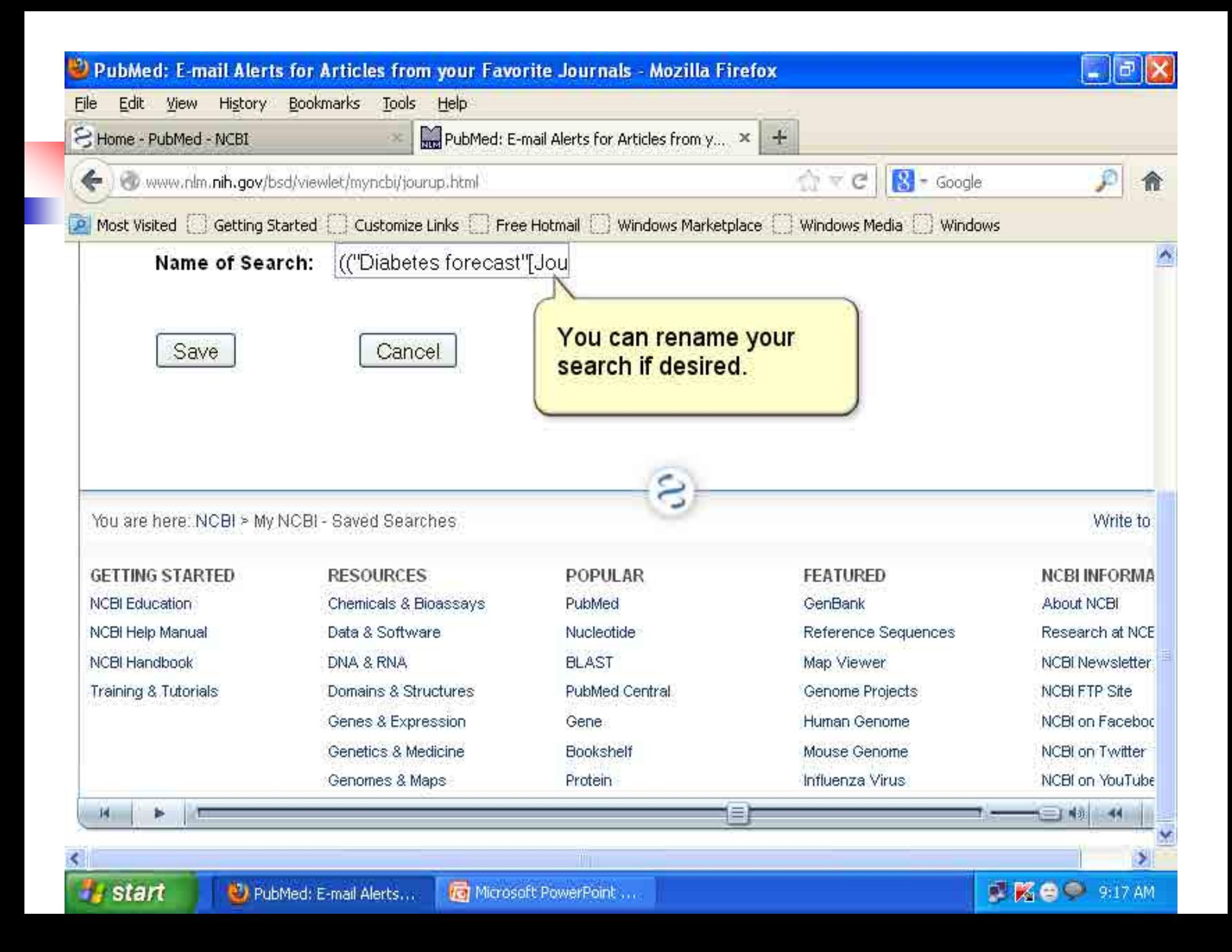

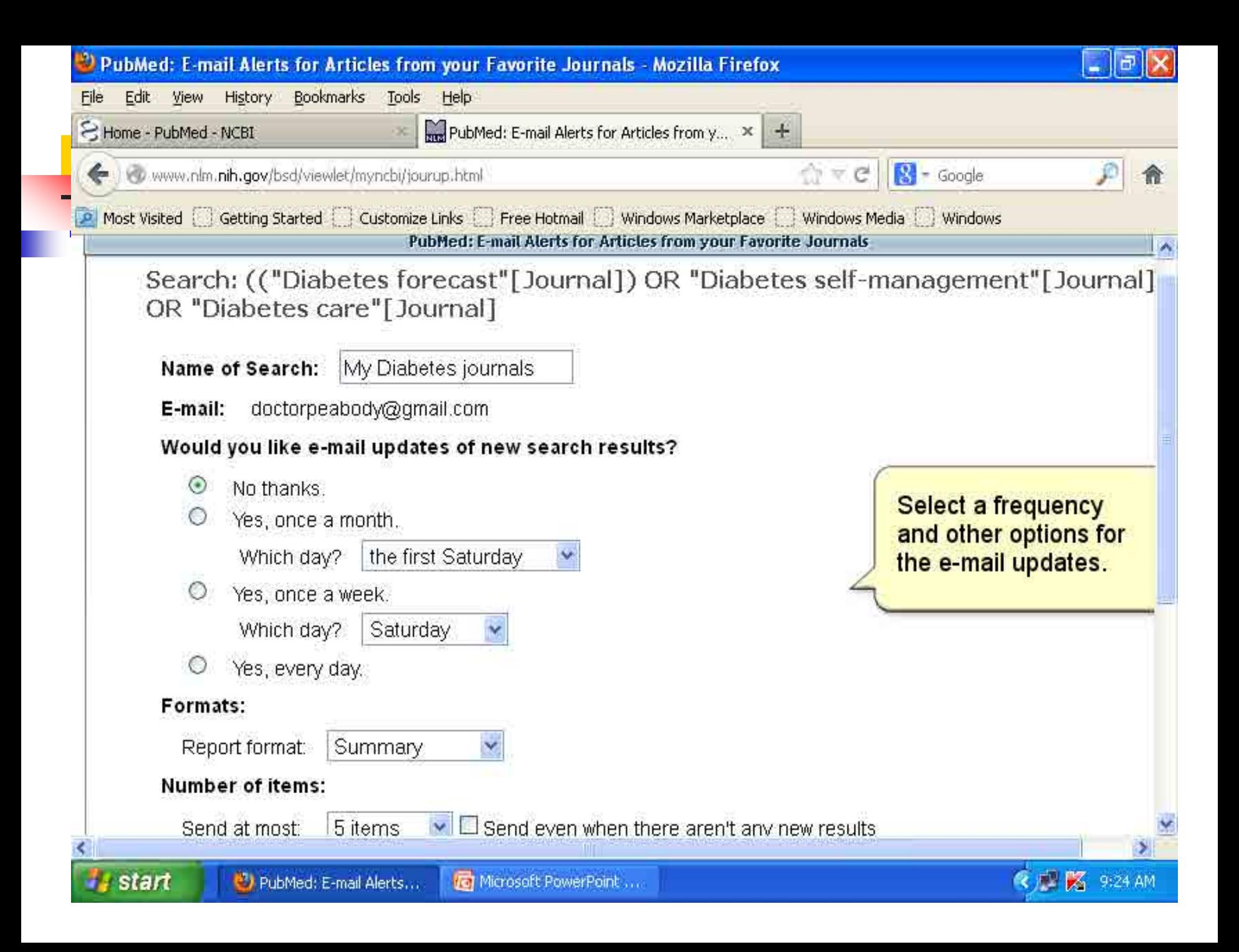

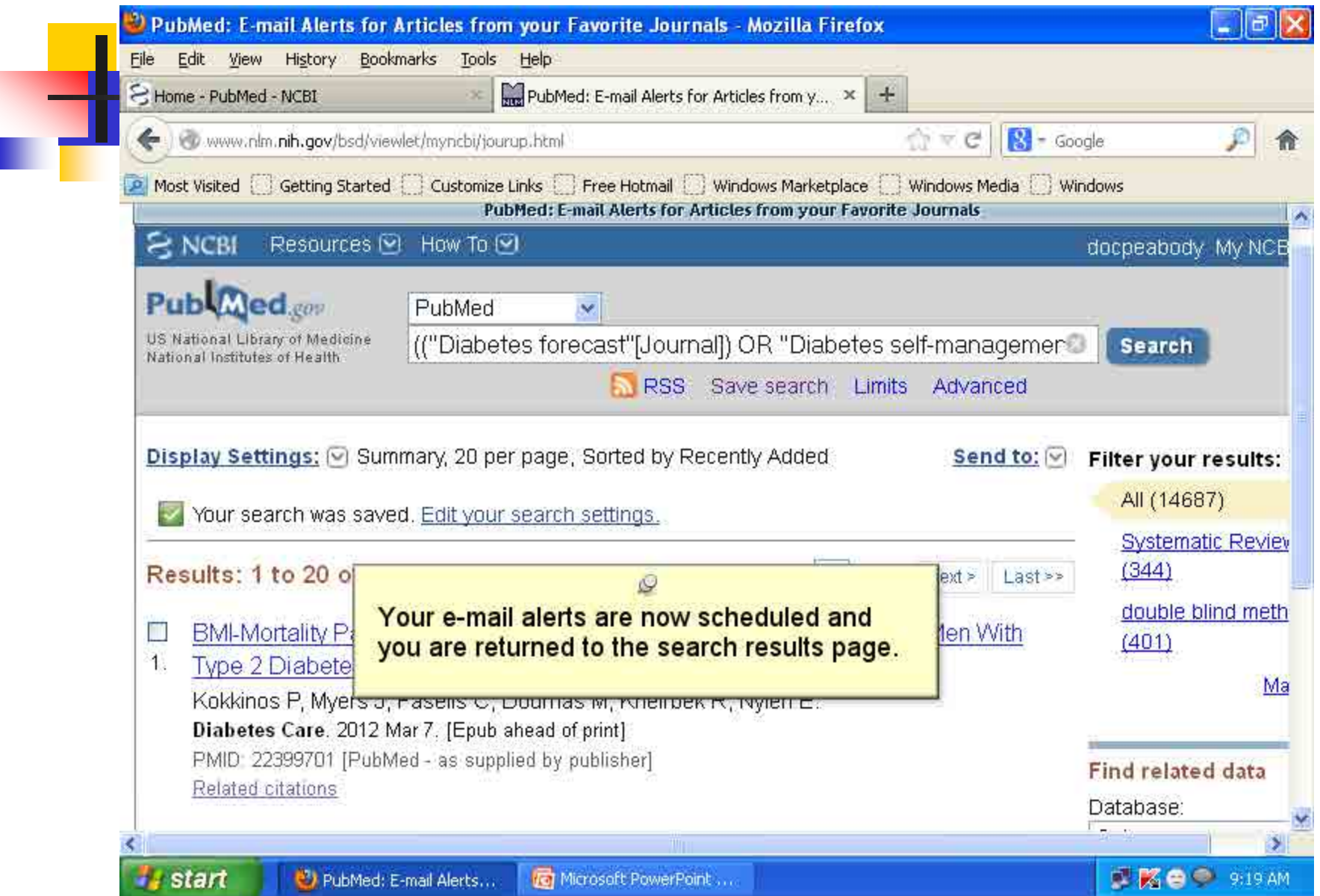

## Thank You

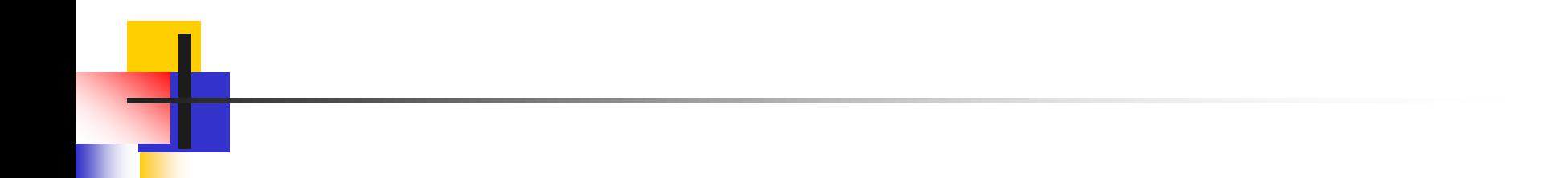

### **Available Resources in BPKIHS Library**

### How to URL: http://www.who.int/hinari/en/ Before LAN (Intranet) \* Login

### After Setting resource Access through LAN

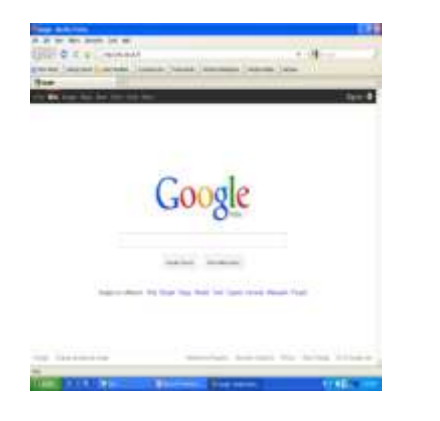

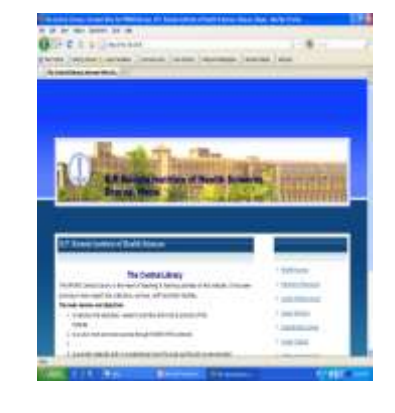

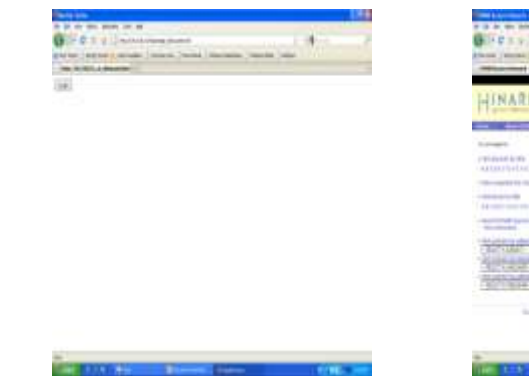

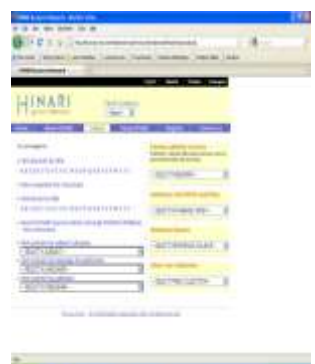

### If reference **known**, then-

- Go to particular journal
- Go to particular issue
- Access the full text in PDF or HTML format

If reference **not known**, then Go to pubmed

- Type the search query
- Use the searching techniques

- Access the full text
- HINARI Platform facilitate to search journal through pubmed.

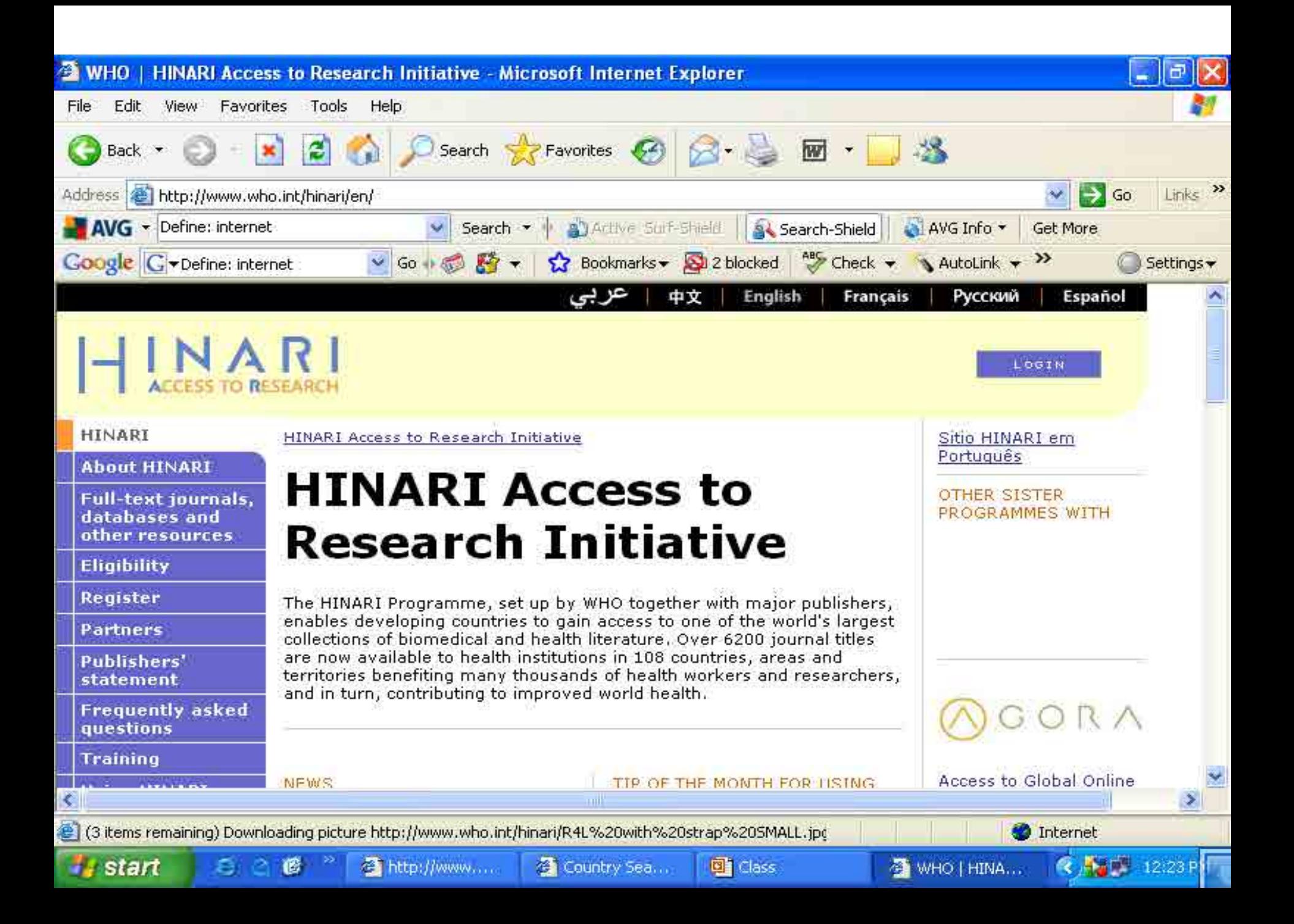

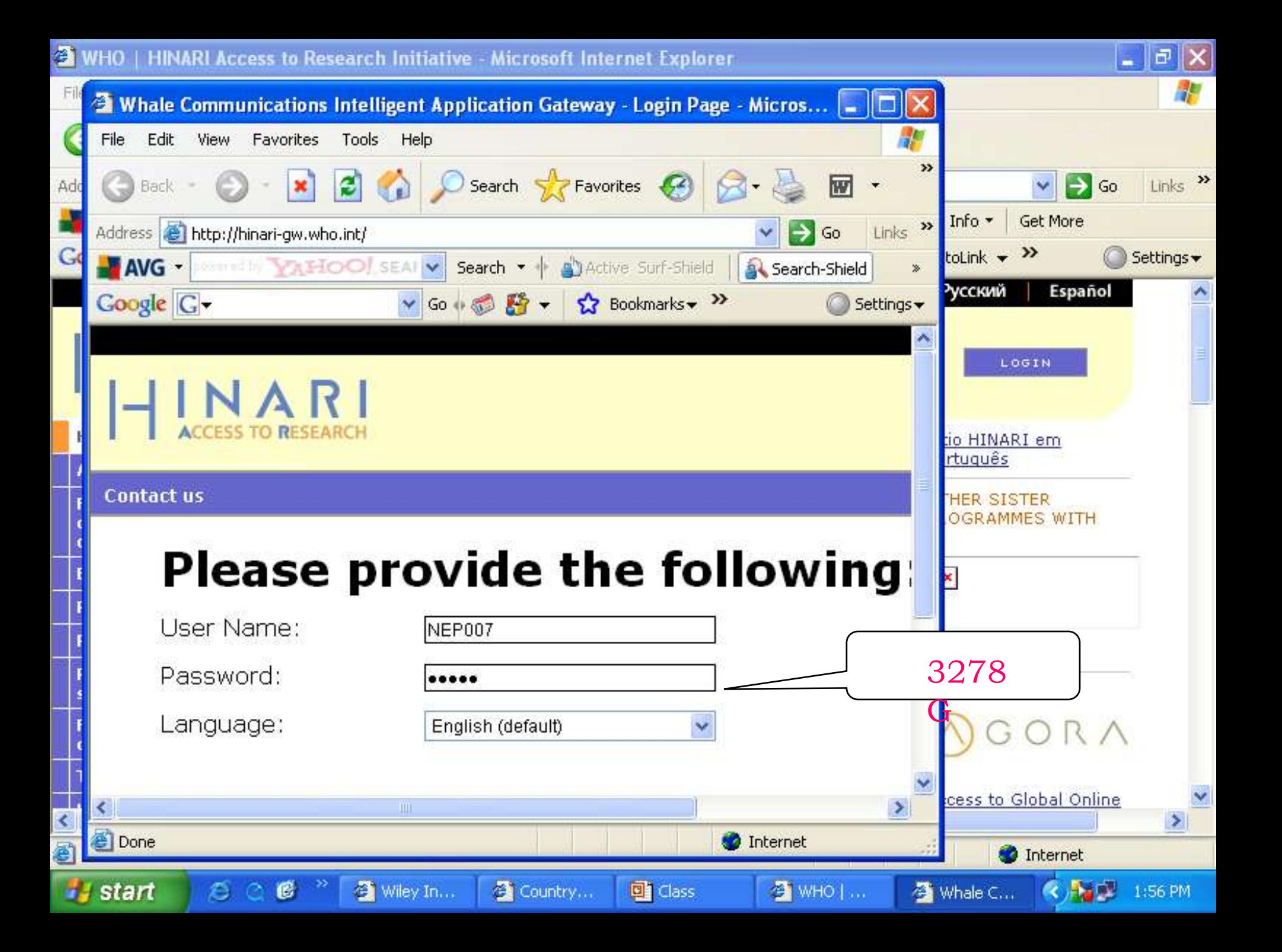

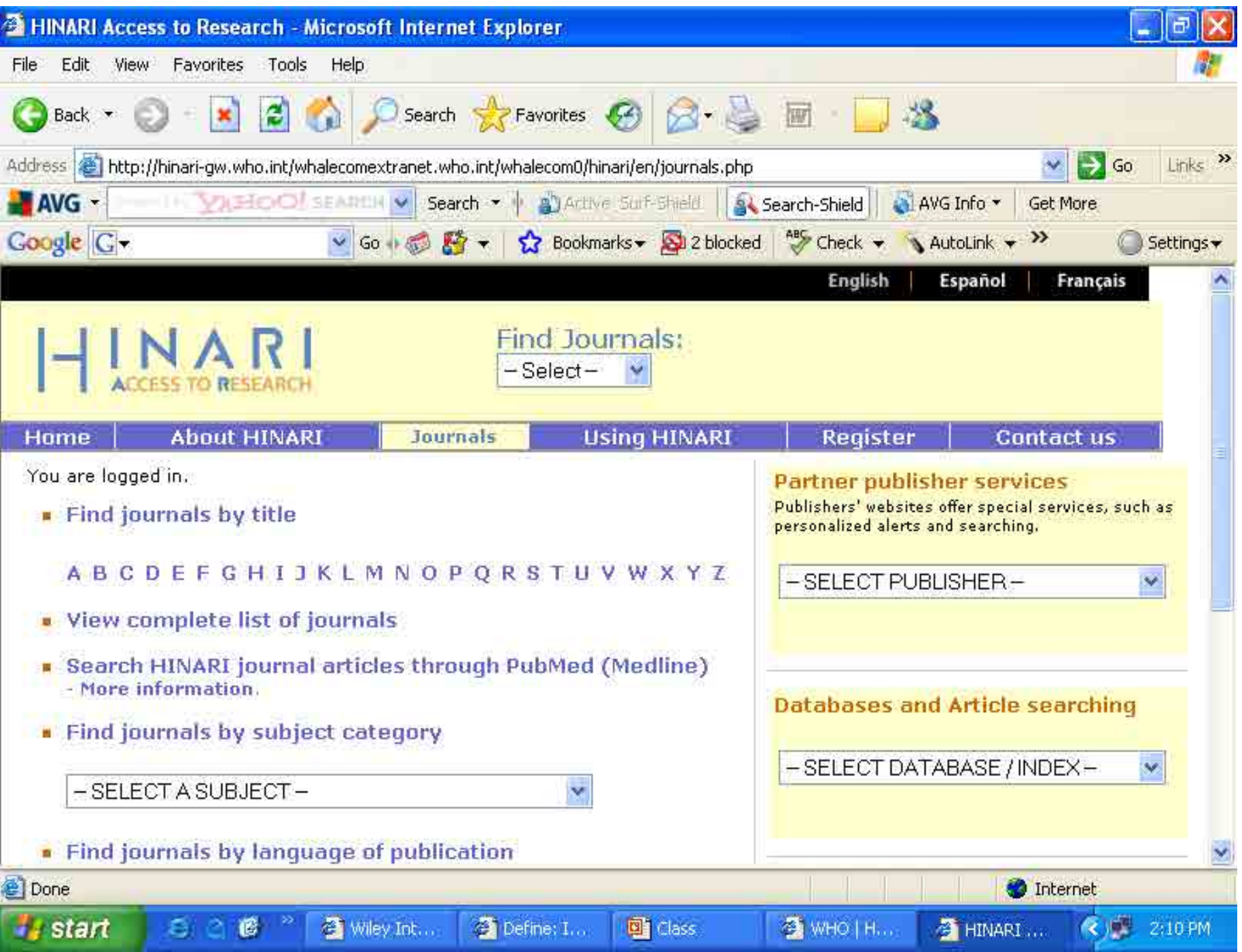

## 192.168.25.9

E

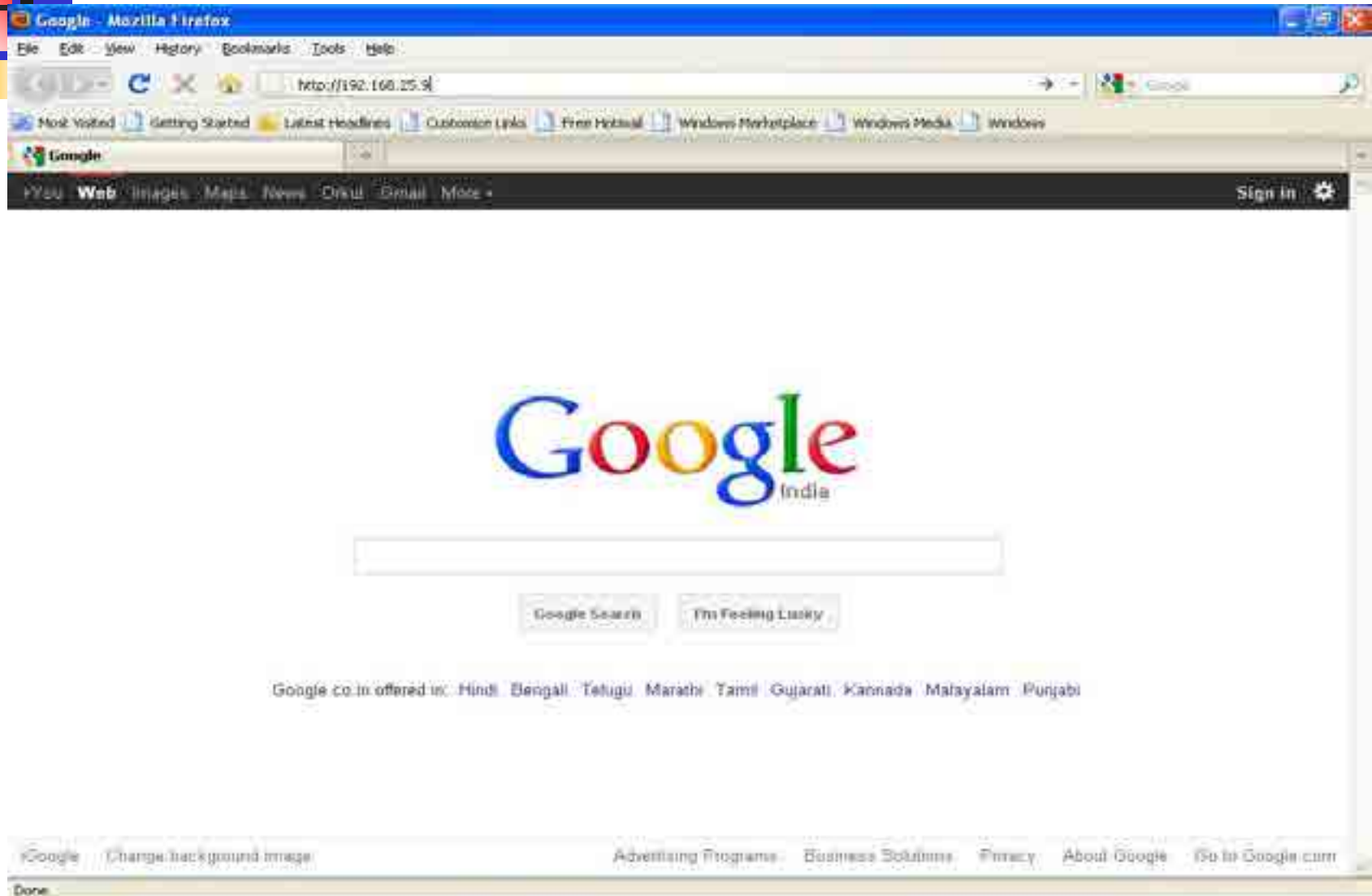

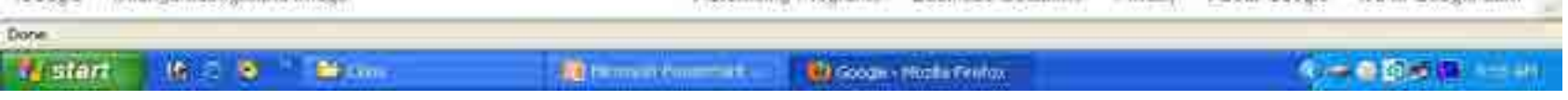

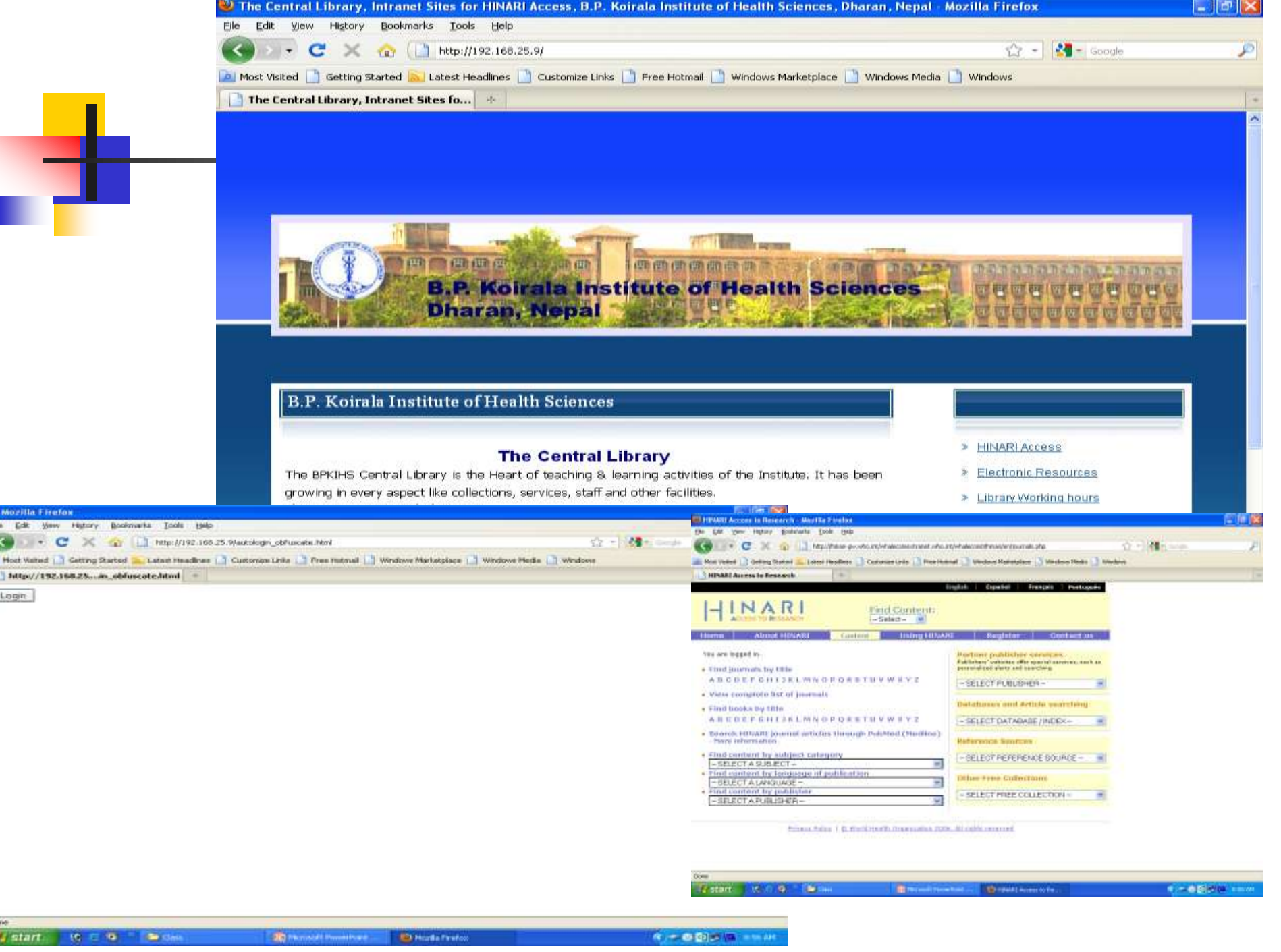